**CEA** masempresas.cea.es

# "GESTIÓN ESTRATÉGICA Y PRÁCTICA EN REDES SOCIALES"

Webinar Online centrado en el desarrollo estratégico en LinkedIn, Facebook, Google My Business e Instagram.

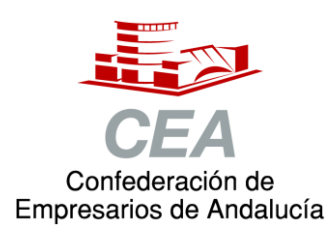

Financiado por:

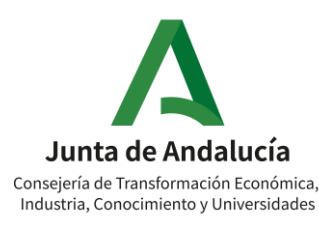

Fomento de la Cultura Emprendedora

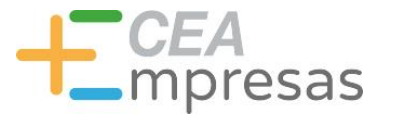

# GESTIÓN ESTRATÉGICA Y PRÁCTICA EN REDES SOCIALES

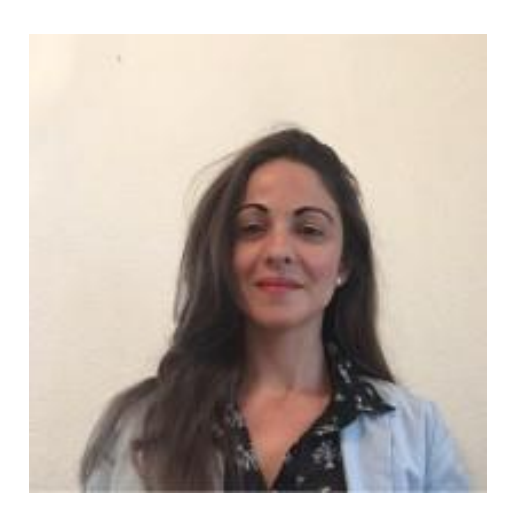

Máster en Dirección y Gestión de Marketing Digital, Universidad de Málaga (2014-2016). Opción Investigación

Máster en Marketing y Comunicación Digital, IMF Business School (2013- 2014).

Licenciatura en Publicidad y Relaciones Públicas, Universidad de Málaga (2004-2009).

ideanto

 $\sum_{\alpha}$ 

**IMF** 

 $\mathbf{V}$ UNIVERSIDAD<br>DE MALAGA

> Social Media y Marketing Digital. Ideanto Comunicación (2015 hasta 2019).

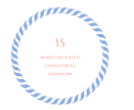

2019-Actulidad: Consultoría Estratégica, Formación y Desarrollo Digital de marcas.

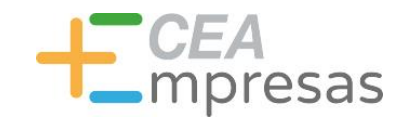

## PROGRAMA FORMATIVO:

Breve repaso sobre las tendencias en canales sociales más destacados en 2021 para comprender la necesidad de consultar este tipo de estadísticas.

**Definición de Objetivos de cada espacio y refuerzo de conceptos claves estratégicos** que podemos implementar en los siguientes canales sociales: LinkedIn, Facebook, Google My Business e Instagram.

Nociones de estilo y calendario editorial.

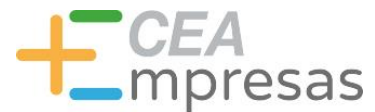

# 1.CONTEXTO Y TENDENCIAS

Analizamos los principales hitos y espacios con visibilidad más destacados en 2021.

Fomento de la Cultura Emprendedora

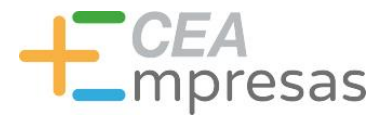

# 1.CONTEXTO Y TENDENCIAS

 **Espacio Consulta Tendencias** (Sección: Biblioteca IAB Spain): [https://iabspain.es](https://iabspain.es/)

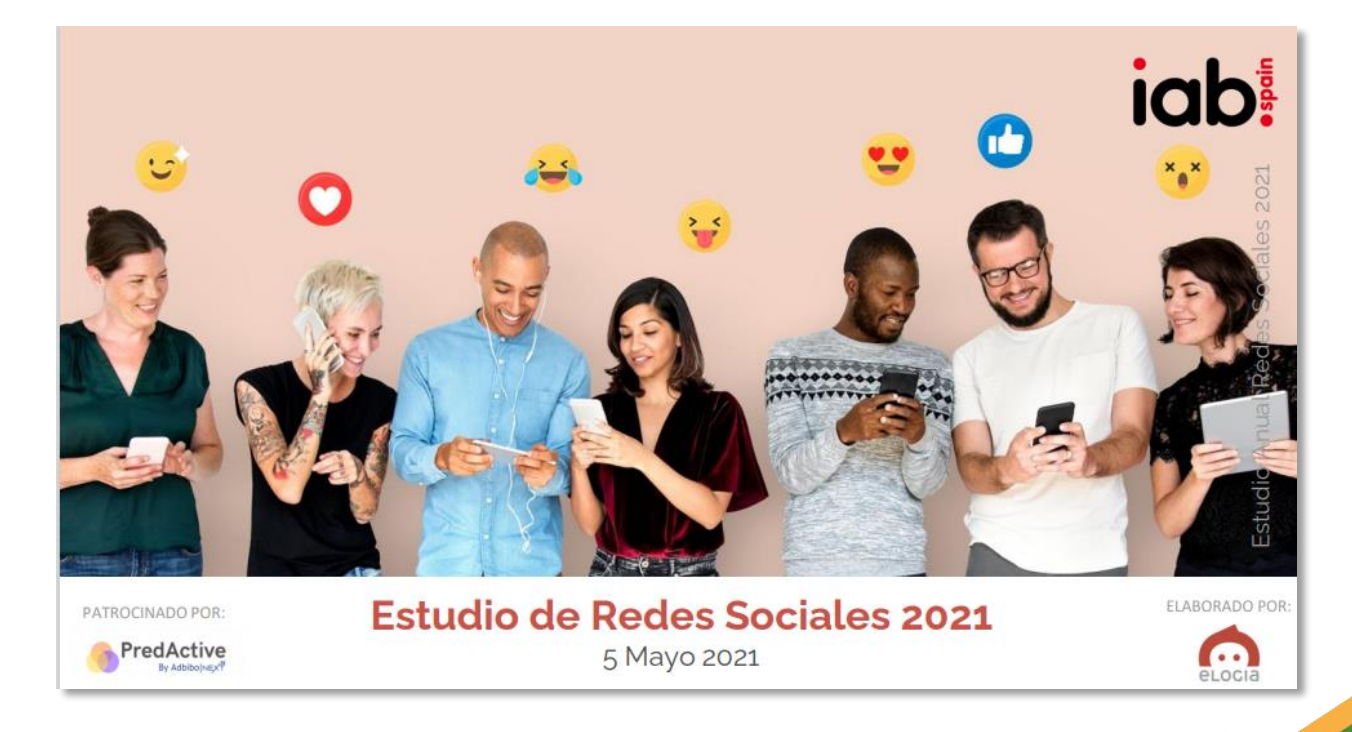

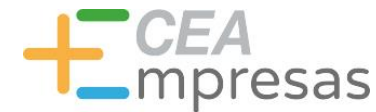

# 1.CONTEXTO Y TENDENCIAS

 **Espacio Consulta Tendencias** (Sección: Biblioteca IAB Spain): [https://iabspain.es](https://iabspain.es/)

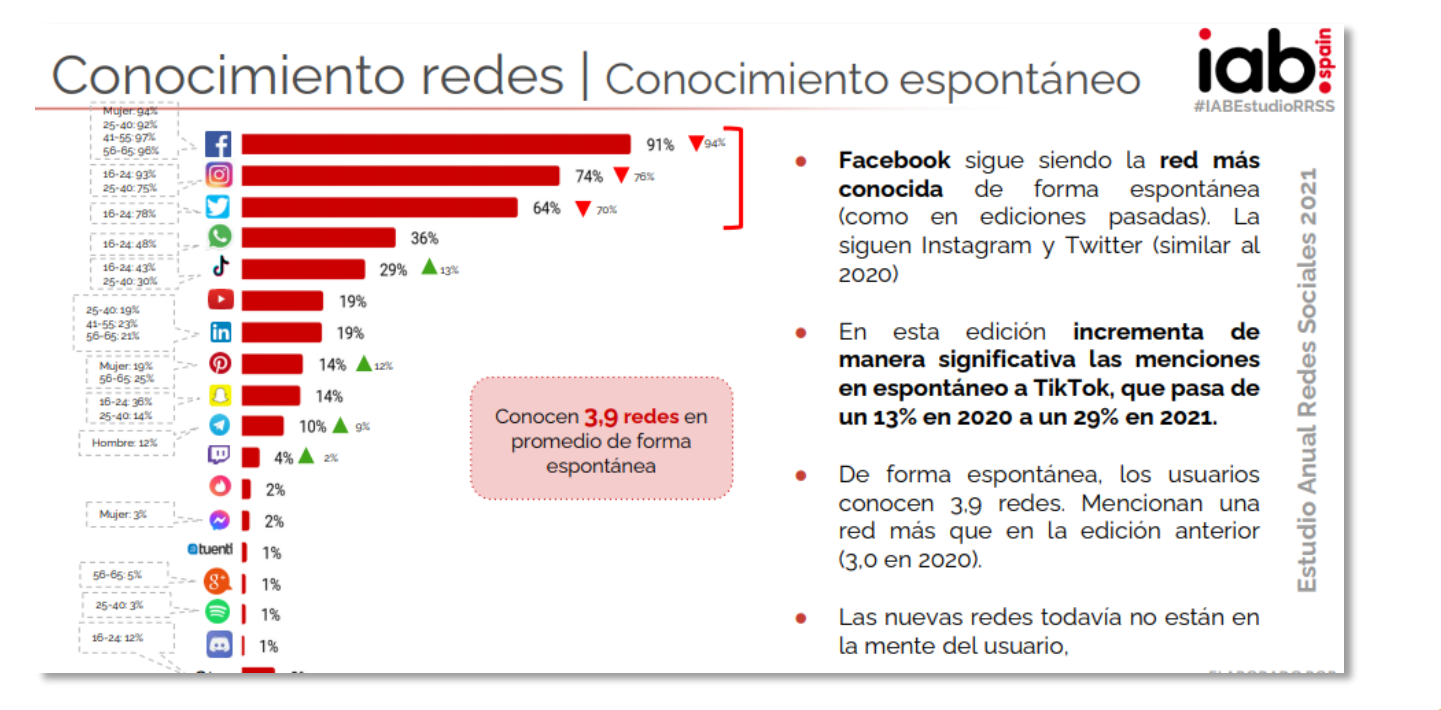

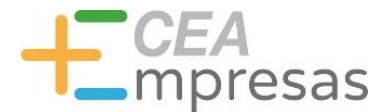

## 1.CONTEXTO Y TENDENCIAS

 **Espacio Consulta Tendencias** (Sección: Biblioteca IAB Spain): [https://iabspain.es](https://iabspain.es/)

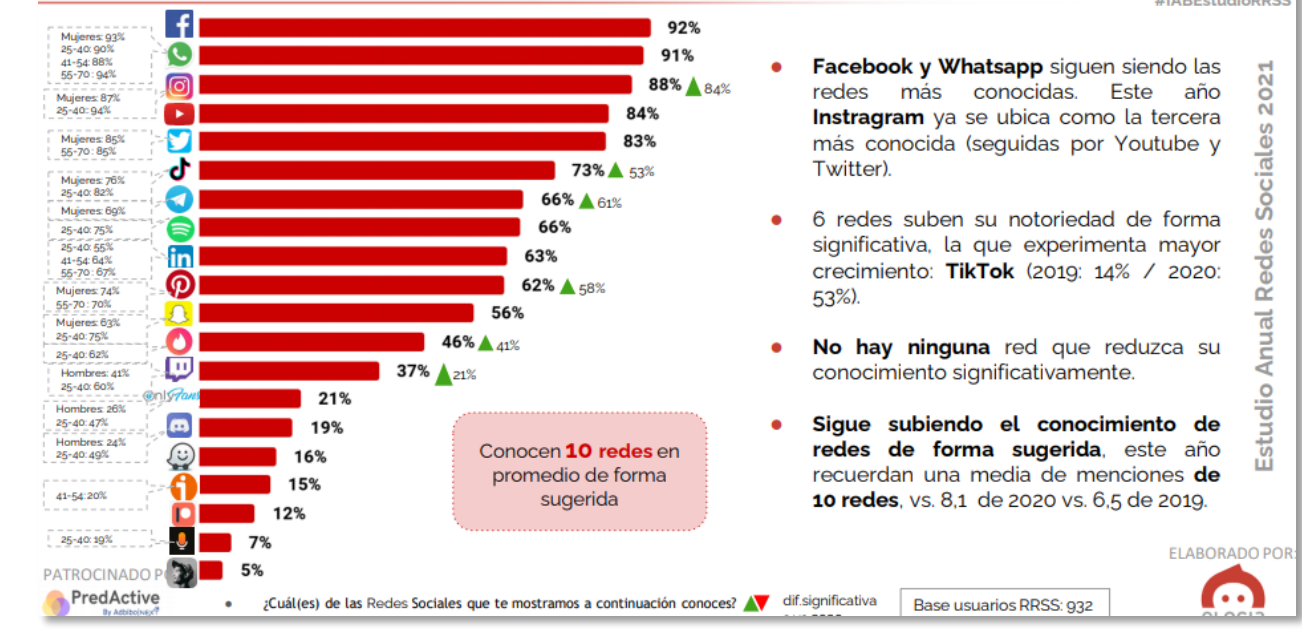

# Conocimiento redes | Conocimiento sugerido

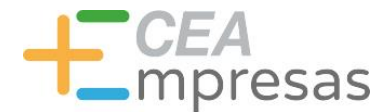

## 1.CONTEXTO Y TENDENCIAS

 **Espacio Consulta Tendencias** (Sección: Biblioteca IAB Spain): [https://iabspain.es](https://iabspain.es/)

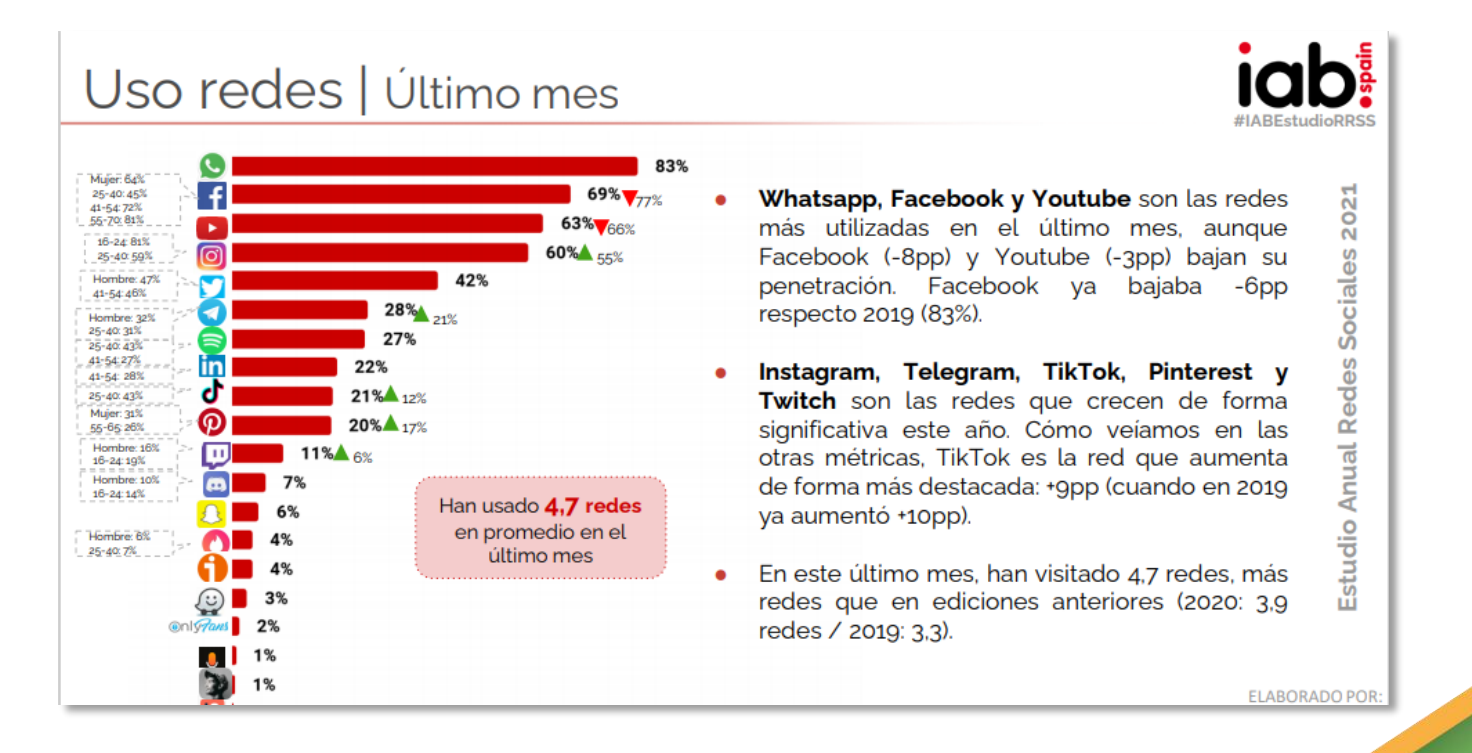

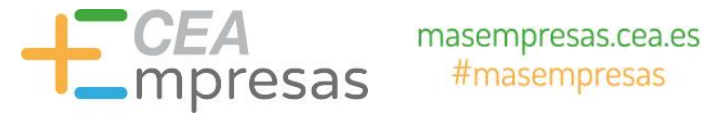

 **Espacio Consulta Tendencias** (Sección: Biblioteca IAB Spain): [https://iabspain.es](https://iabspain.es/)

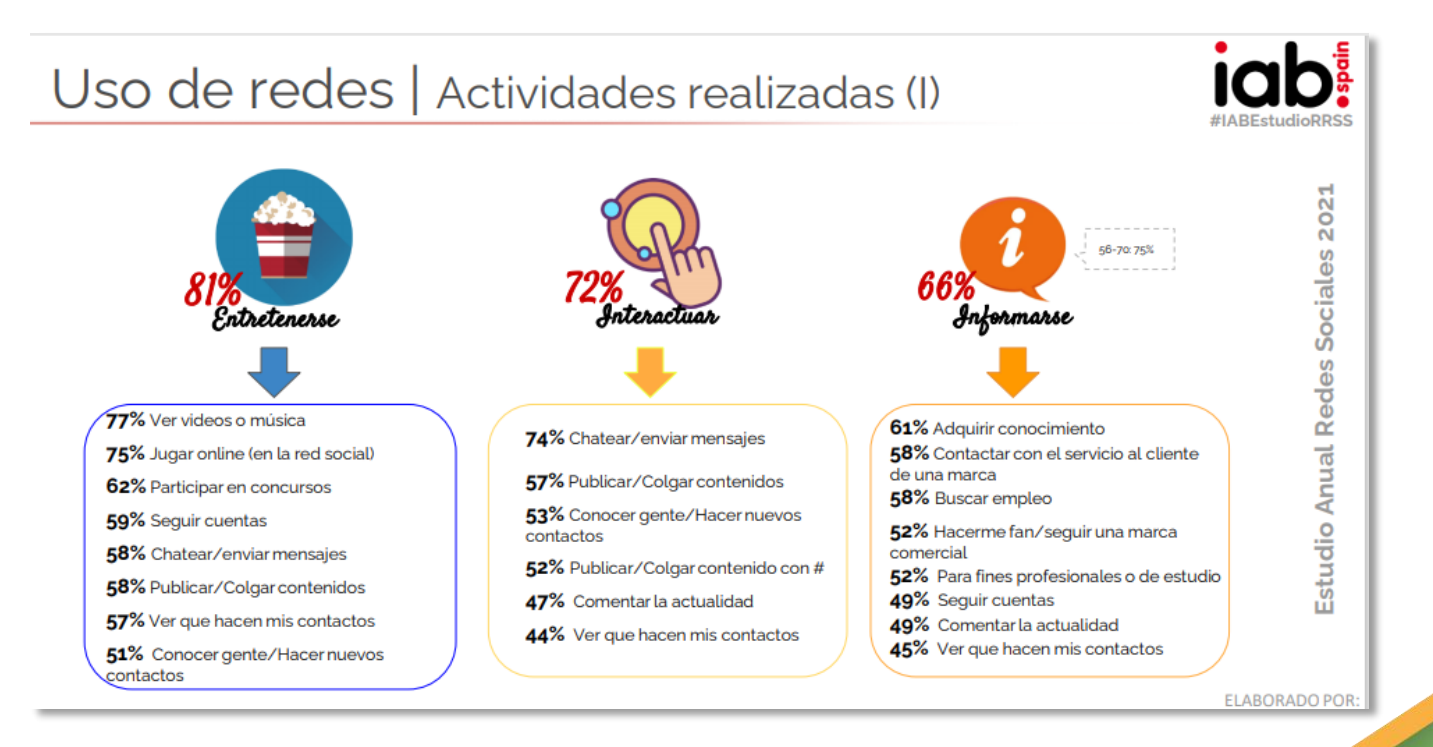

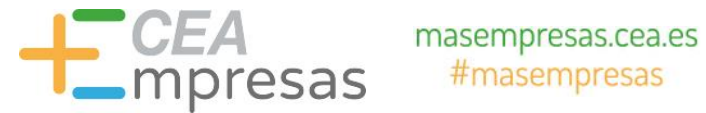

#### **Espacio Consulta Tendencias: Principales Conclusiones**

- Es fundamental interpretar los datos de forma global para conocer, realmente, cómo se mueven los públicos. Estamos ante un consumidor digital hiperconectado, por lo que hay que centralizar los esfuerzos.
- Como redes sociales más conocidas siguen ocupando las primeras posiciones: Facebook, WhatsApp y YouTube. **Pero crece de forma simultánea otras como Instagram, Pinterest, Telegram o Tik Tok**.
- Un alto porcentaje de los consumidores se encuentra en estos espacios como fórmulas de entretenimiento, **pero al menos ya el 58% emplea estos canales para contactar con el servicio de atención al cliente de una organización** y un 52% para hacerse fans de las marcas. **Estos datos representativos son los que realmente avalan el hecho de que cualquier marca debe de estar presente en los espacios donde se ubiquen sus públicos objetivos.**

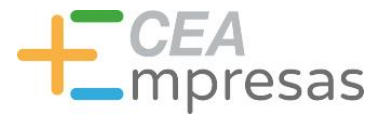

- **Espacio Consulta Tendencias: Principales Conclusiones**
	- **WhatsApp**: su elevado uso me obliga a incorporarlo como canal de atención al cliente en nuestra web o blog (Puede ser a través de una línea de **WhatsApp** normal o de WhatsApp Business).
	- Es necesario convertirlo en un canal de atención al cliente capaz de eliminar las barreras de los visitantes. **FUNDAMENTAL EN SERVICIOS.**
	- Emplear este reclamo en las redes sociales donde esté presente a partir de un enlace específico. API WHATSAPP: <https://api.whatsapp.com/send?phone=34111111111> **(34+ TELEFONO).**

Más favorable que los ChatBots.

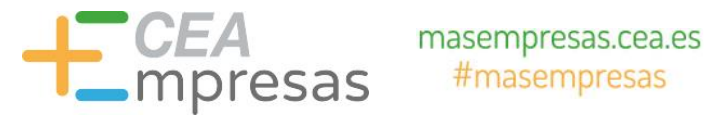

- **Espacio Consulta Tendencias: Principales Conclusiones**
	- **WhatsApp**: **<https://www.gestoria.online/>**

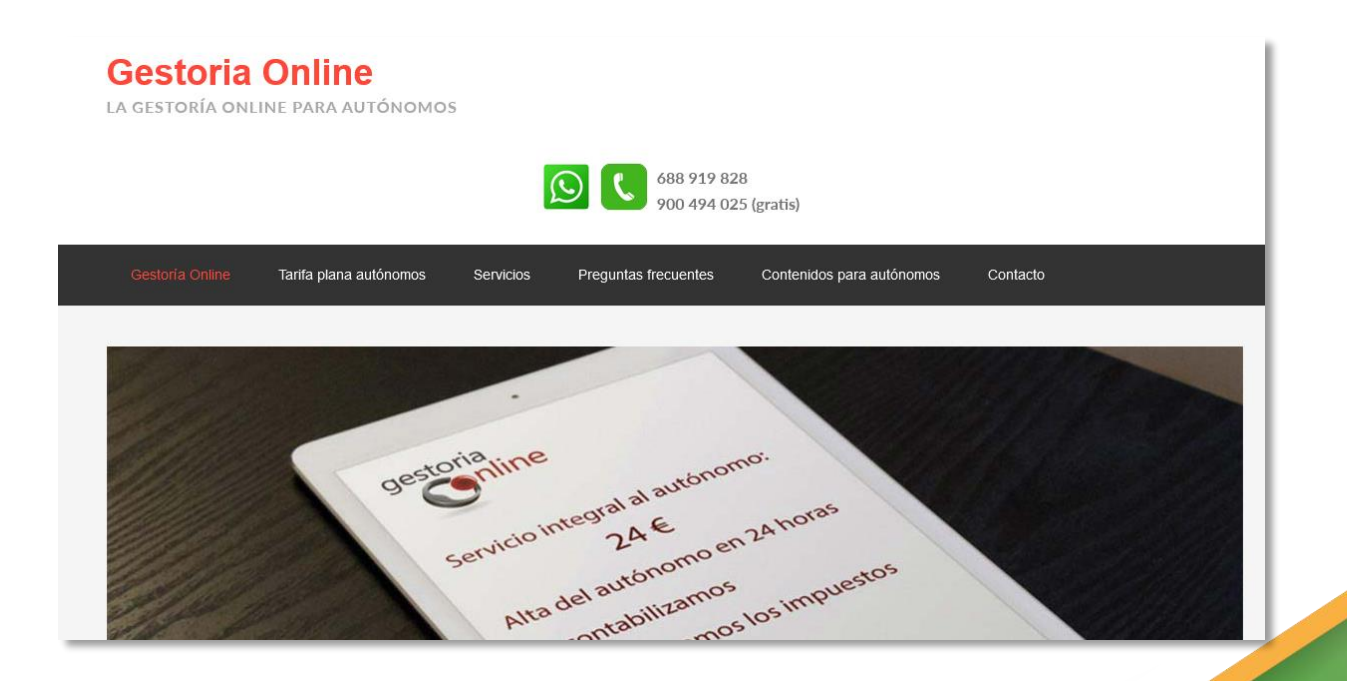

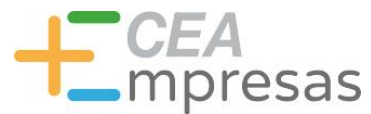

# 2. ¿PARA QUÉ SIRVE CADA RED SOCIAL?

Un repaso por los principales objetivos y funcionalidades que nos ofrece LinkedIn, Facebook, Google My Business e Instagram.

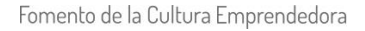

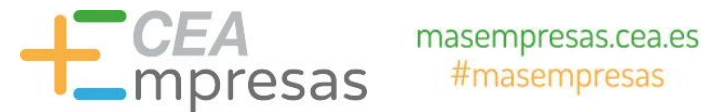

## 2. ¿PARA QUÉ SIRVE CADA RED SOCIAL?

**Pasos fundamentales a realizar antes de comenzar con el desarrollo estratégico:**

**¿Cuáles son los principales públicos objetivos de la marca?** ¿Existe uno, o bien, son varios? (Es importante definirlos para cada caso).

**¿Qué objetivos pretendo conseguir a través de estos espacios?** Definir según la regla SMART (Específicos, Medibles, Accionables, Realistas y definidos en el Tiempo).

Definidos los pasos anteriores, **¿podrías ubicar a tus públicos en algunos de los siguientes espacios?** Pueden estar en varios espacios a la vez: LinkedIn, Facebook, Google My Business e Instagram (también podemos ubicarlos en otros espacios).

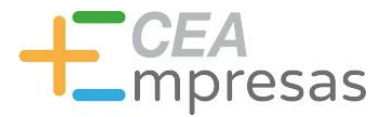

# 2. ¿PARA QUÉ SIRVE CADA RED SOCIAL?

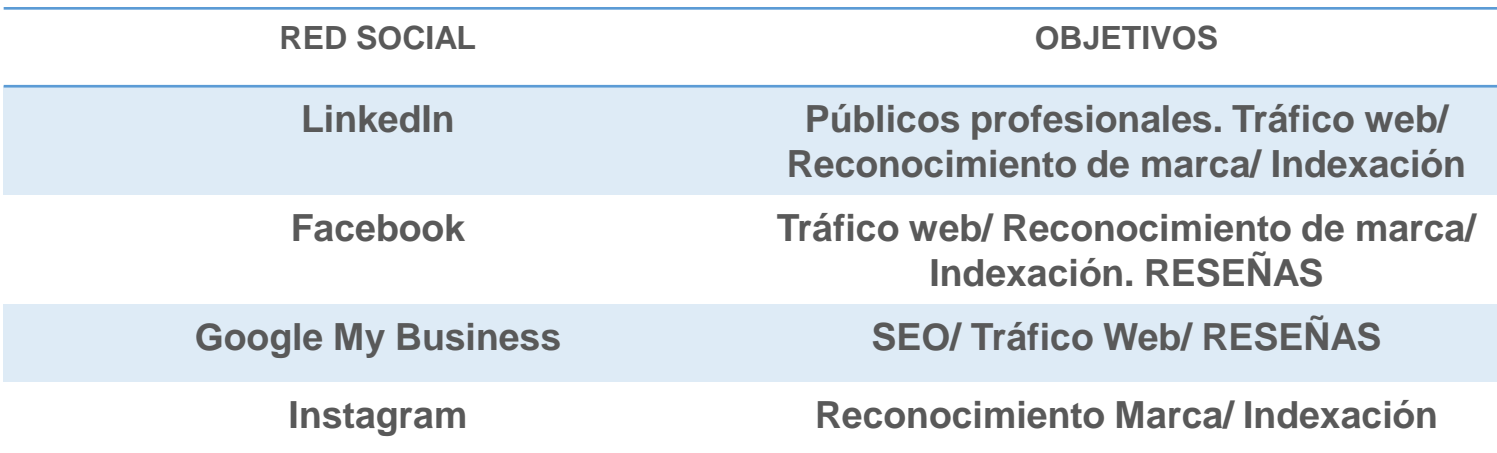

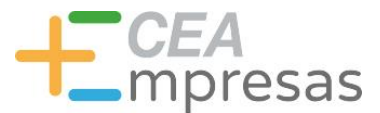

# 2. ¿PARA QUÉ SIRVE CADA RED SOCIAL?

# 2.1. LINKEDIN

Fomento de la Cultura Emprendedora

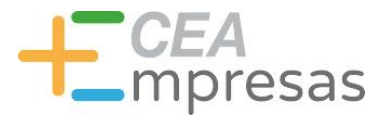

# 2. ¿PARA QUÉ SIRVE CADA RED SOCIAL?

#### **2.1. LINKEDIN**

- **Espacio protagonizado, especialmente, por profesionales**. Está indicado para marcas cuyos públicos vengan representados por cualquier tipo de profesional, o bien, otras marcas (Business To Business). Especialmente, diseñado para acciones de networking, mejoras profesionales, oportunidades de empleo y formaciones que favorezcan estas oportunidades. (No todas las marcas tienen cabida aquí).
- **USOS POTENCIALES**: Si nos dirigimos a este público especializado, este espacio es una gran garantía para:
- $\checkmark$  Derivar tráfico muy cualificado hacia una web o blog y el SEO
- Mayor reconocimiento de marca.
- Indexación.

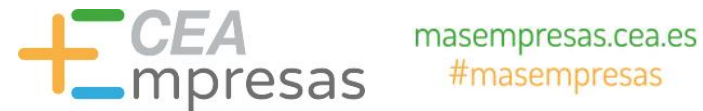

# 2. ¿PARA QUÉ SIRVE CADA RED SOCIAL?

#### **2.1. LINKEDIN**

Especialmente útil para favorecer la indexación web de las marcas o profesionales.

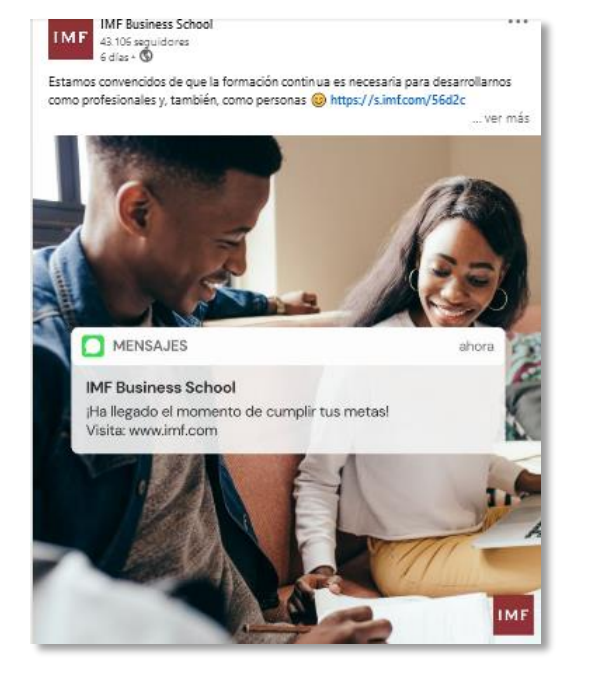

https://es.linkedin.com > school > imf-business-school

#### **IMF Business School | LinkedIn**

IMF Business School | 43.100 seguidores en Linkedln. Educación para construir un mundo mejor: Másters, Grados, Ciclos Formativos y cursos en modalidad ...

https://www.emagister.com > imf-business-school-curso... v

#### D IMF BUSINESS SCHOOL: Opiniones, Información y ...

Toda la información sobre IMF BUSINESS SCHOOL en Emagister: \* Opiniones de exalumnos \* Catálogo de toda su oferta formativa \* Becas, descuentos y ...

oct Máster Oficial en Recursos.

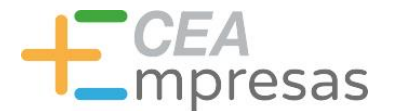

# 2. ¿PARA QUÉ SIRVE CADA RED SOCIAL?

#### **2.1. LINKEDIN**

 **Muy importante**: las marcas que apuesten por este espacio necesitarán de un mayor apoyo del propio CEO, personal o directivos en la gestión de publicaciones (doble estrategia). **Es decir, los perfiles personales tienen un mayor impacto a nivel de respuesta, resultados y alcance**.

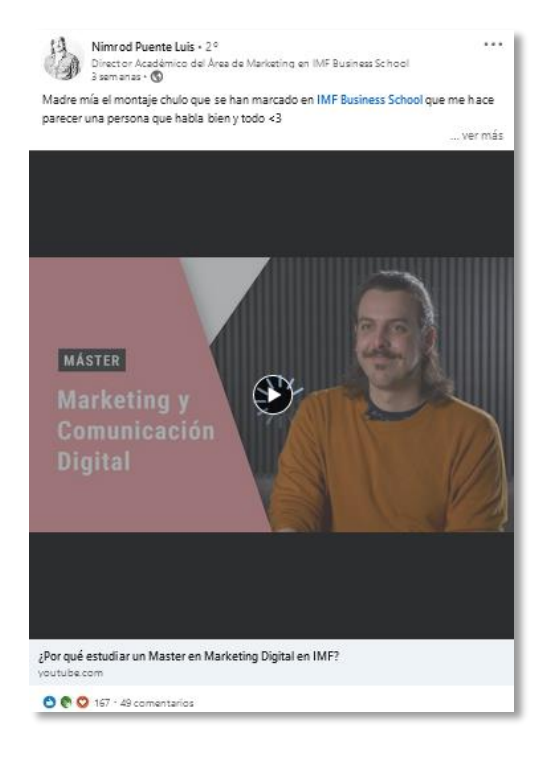

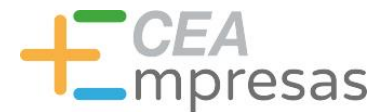

# 2. ¿PARA QUÉ SIRVE CADA RED SOCIAL?

#### **2.1. LINKEDIN**

- > El apoyo de estos miembros será fundamental para conseguir resultados más precisos.
- A **su vez, por cada miembro que la organización comparta contenidos, permitirá una mayor indexación de la imagen de la organización**.

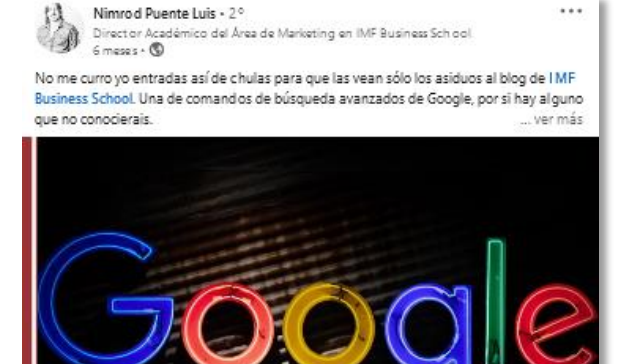

Operadores de búsqueda avanzada de Google blogs imf-formacion.com + 8 min de lectura

O @ Q 66 - 2 comentarios

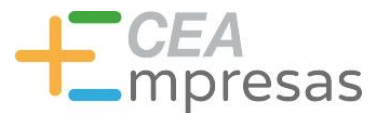

# 2. ¿PARA QUÉ SIRVE CADA RED SOCIAL?

2.2. FACEBOOK

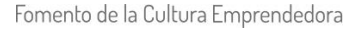

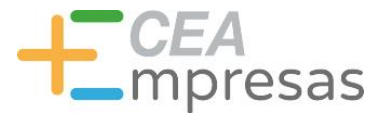

# 2. ¿PARA QUÉ SIRVE CADA RED SOCIAL?

#### **2.2. FACEBOOK**

- Aglutina públicos generalistas no especializados, con una edad más madura, a partir de 25 años.
- **Una de sus funciones es derivar tráfico web al permitir incluir enlaces y dirigir el tráfico hacia la misma**. Especialmente útil para Blogs, Tiendas Online, Venta de Servicios/ Productos.
- También es posible activar la Tienda propia de Facebook, en caso de vender productos.
- Las publicaciones que realizamos se indexarán en el buscador, favoreciendo la puerta de entrada de los usuarios.
- **FUNDAMENTAL**: Reseñas

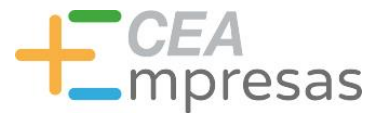

# 2. ¿PARA QUÉ SIRVE CADA RED SOCIAL?

**2.2. FACEBOOK**

### **USOS POTENCIALES**

**Redirigir el tráfico hacia una página web o landing page.**

**Fomentar la comunicación con los públicos.**

**Activar la conversación con los usuarios/ Servicio de atención al cliente.**

**Mostrar productos/ Servicios/Novedades.**

**Atender y Trasladar quejas. RESEÑAS: INDEXADAS POR GOOGLE.**

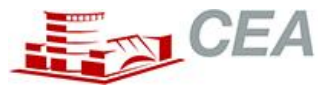

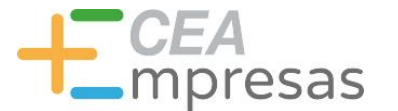

# 2. ¿PARA QUÉ SIRVE CADA RED SOCIAL?

#### **2.2. FACEBOOK**

#### **Ejemplo: <https://almascupcakes.es/tienda/>**

https://almascupcakes.es > tienda =

#### Alma's Cupcakes

aceptar, El sitio web almascupcakes es utiliza cookies propias y de terceros para recopilar información que ayuda a optimizar su visita a sus páginas web.

#### Tiendas

Nuestras tiendas. Escriba una ubicación (por ejemplo: un ...

LIQUIDACIÓN 70% **DEBIDO A LAS POCAS** UNIDADES DISPONIBLES DE ...

#### **Cursos presenciales**

Cursos especializados de repostería para todos los ...

Más resultados de almascupcakes.es »

#### Dónde estamos/Contacto

Responsable: Alma's Cupcakes S.L. Finalidad: Responder a la ...

#### Libros

Alma's Cupcakes, Enlaces... Libros Hay 19 productos.

#### Vainilla

Aromas, extractos y pastas>Vainilla. Vainilla Hay 4 ... https://es-es.facebook.com > ... > Tienda de alimentos =

#### Alma's Cupcakes Madrid - Inicio | Facebook

Vídeos. Os damos las gracias porque os están encantando los productos americanos. Traeremos más #almascupcakes #repostería #productosamericanos. ★★★★★ Valoración: 4,6 · 1.494 votos

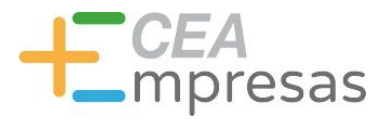

# 2. ¿PARA QUÉ SIRVE CADA RED SOCIAL?

#### **2.2. FACEBOOK**

**Ejemplo: <https://almascupcakes.es/tienda/>**

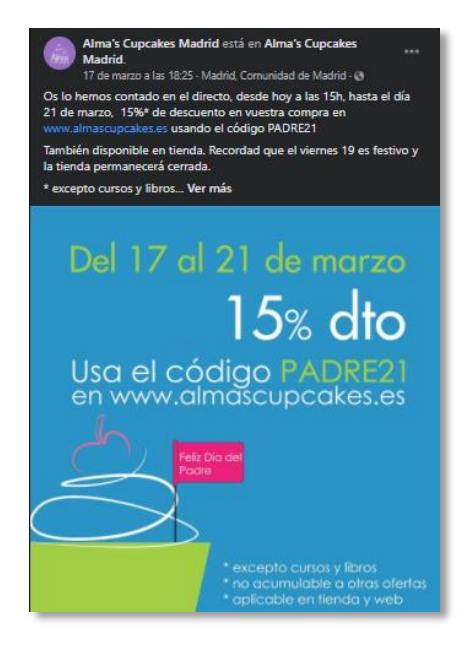

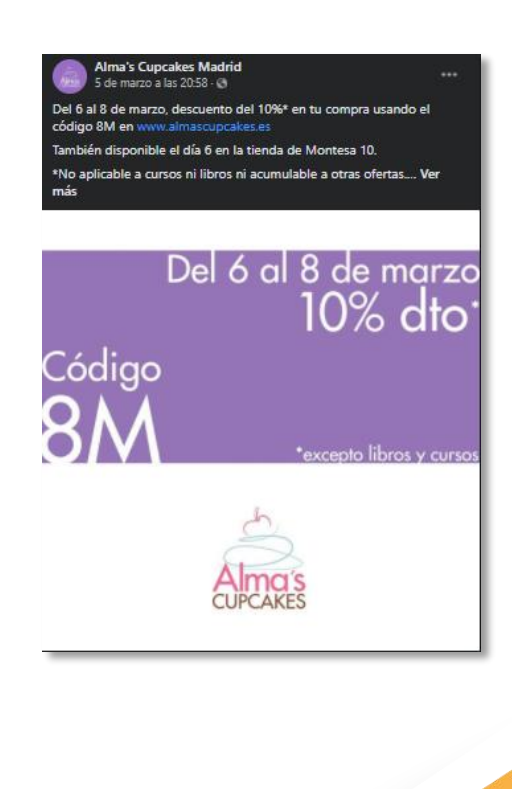

Fomento de la Cultura Emprendedora

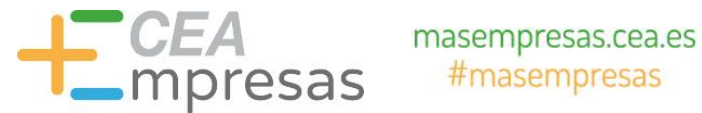

# 2. ¿PARA QUÉ SIRVE CADA RED SOCIAL?

- **2.2. FACEBOOK**
- **Ejemplo: <https://almascupcakes.es/tienda/>**
- **Se trata de un gran canalizador de Reseñas**. Por tanto, si estamos aquí, es obligatorio saber trabajarlas e incentivarlas con el paso del tiempo.

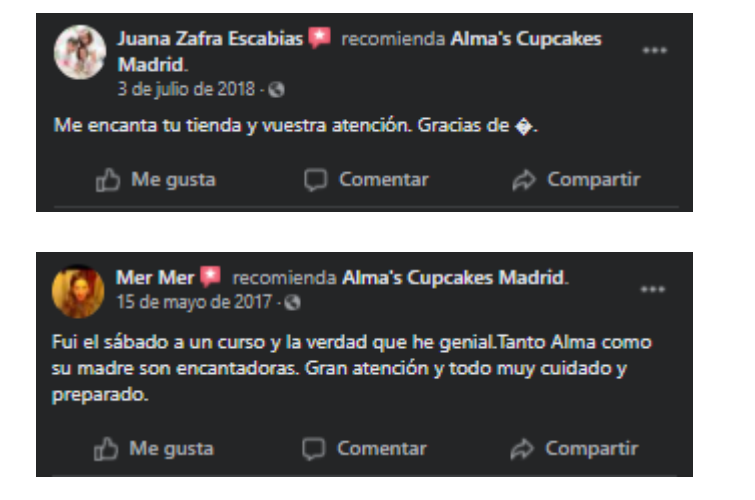

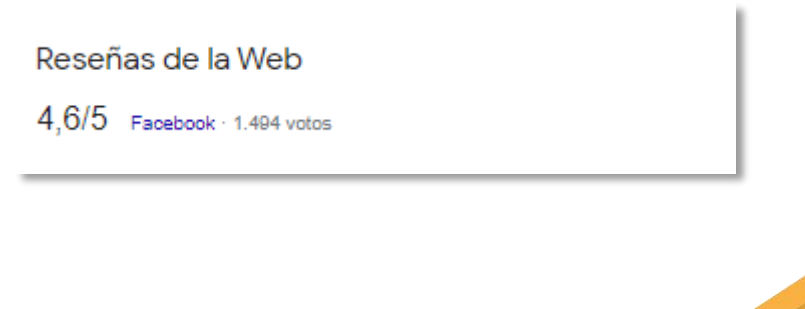

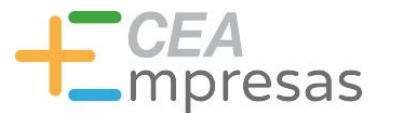

# 2. ¿PARA QUÉ SIRVE CADA RED SOCIAL?

# 2.3. GOOGLE MY BUSINESS

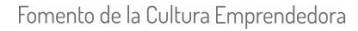

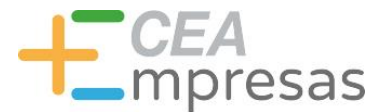

# 2. ¿PARA QUÉ SIRVE CADA RED SOCIAL?

- **2.3. GOOGLE MY BUSINESS**
- **BÚSQUEDA: "ASESORÍA MADRID".**
- En la propia búsqueda, se mostrará al usuario diferentes opciones "incluso sin conocer su nombre". Además, puede elegir los resultados según las valoraciones de otros usuarios.

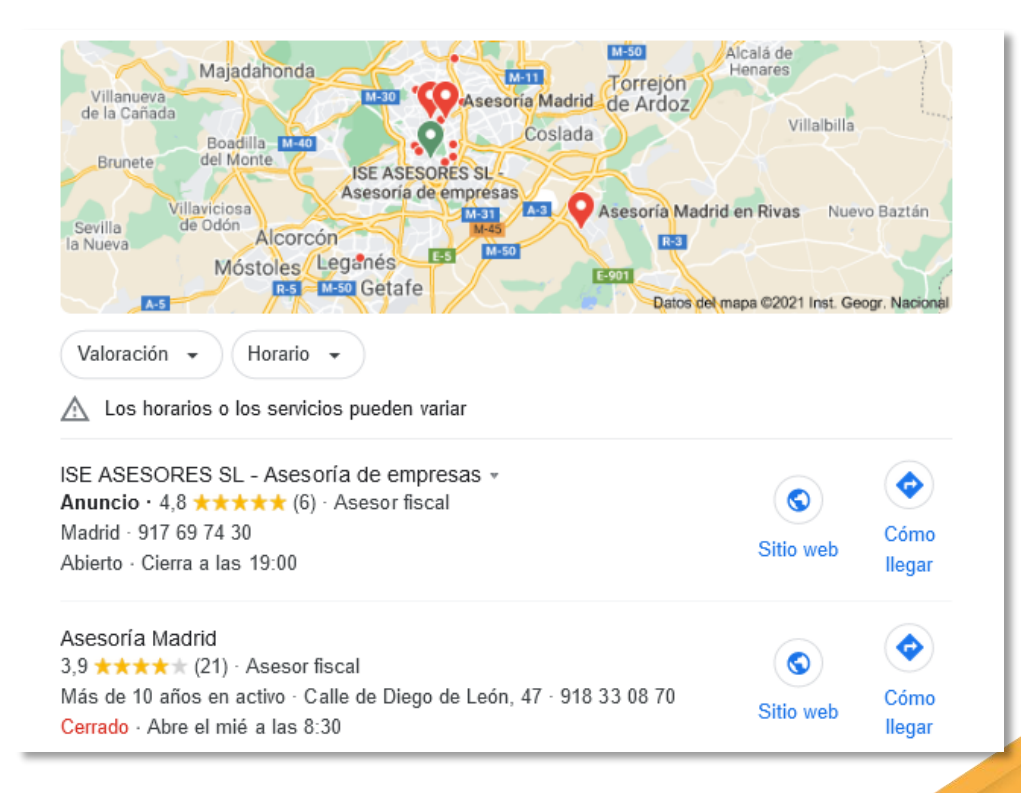

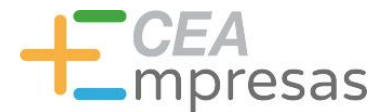

# 2. ¿PARA QUÉ SIRVE CADA RED SOCIAL?

#### **2.3. GOOGLE MY BUSINESS**

- **BÚSQUEDA: "ASESORÍA MADRID".**
- **Factor Clave a trabajar aquí**: las reseñas que los usuarios comparten y que son necesarias de atender.
- Con el tiempo, disponer de reseñas implica reducir las barreras de entrada de forma significativa.

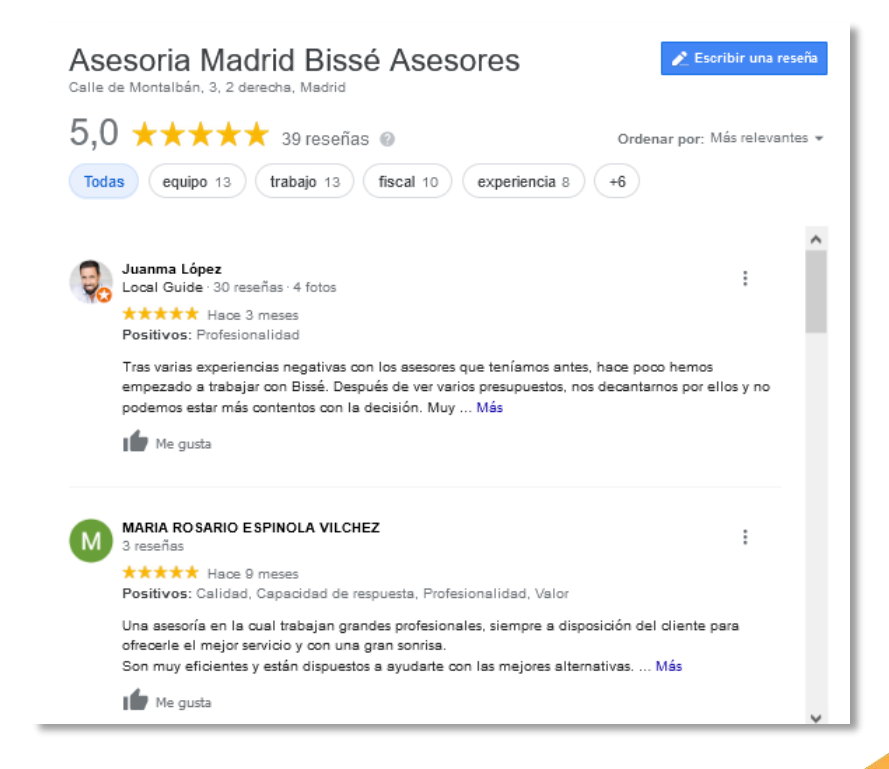

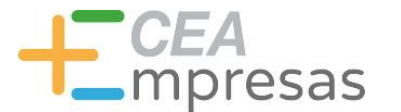

# 2. ¿PARA QUÉ SIRVE CADA RED SOCIAL?

#### **2.3. GOOGLE MY BUSINESS**

#### **RECORRIDO QUE SE SUELE REALIZAR AL BUSCAR UNA MARCA QUE NO CONOCEMOS**

1º Cuando un internauta encuentra una marca determinada, **en primera instancia visitará la web** para comprobar qué ofrece y quienes son las personas que se ubican tras el proyecto.

2º Desde el espacio anterior, **accederá a los canales sociales** donde esté presente para conocer su actividad y posibles comentarios de otros usuarios.

3º **Búsqueda de Opiniones y experiencias de otras personas** a través de la red de Google My Business y en otros espacios, si está disponible. Las opiniones de terceros incidirán, directamente, en la toma de decisiones (llega a incidir hasta el 50% en las decisiones finales).

4º Este proceso se puede repetir en varias ocasiones hasta disminuir todos los frenos que se puedan encontrar.

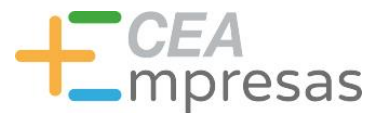

# 2. ¿PARA QUÉ SIRVE CADA RED SOCIAL?

# 2.4. INSTAGRAM

Fomento de la Cultura Emprendedora

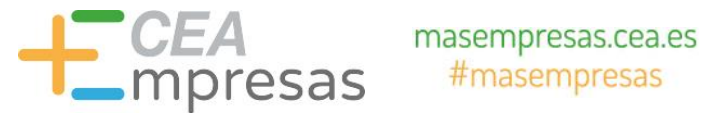

# 2. ¿PARA QUÉ SIRVE CADA RED SOCIAL?

- **2.4. INSTAGRAM**
- **USOS POTENCIALES:**
	- **Tiene un elevado efecto visual dado el poder de la imagen en la actualidad.**
	- **Posibilidad de Alcance superior al crecer cada año y ser más empleado por parte de los usuarios.**
	- **Elevadas posibilidades de impactar de forma efectiva en los públicos al incluir, de forma constante, muchas novedades.**

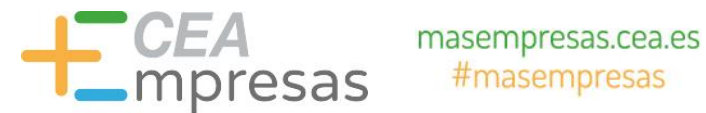

# 2. ¿PARA QUÉ SIRVE CADA RED SOCIAL?

#### **2.4. INSTAGRAM**

- $\triangleright$  Al no poder incluir enlaces efectivos en las propias publicaciones, **"existe un falso mito que, a partir de 10.000 seguidores",** la plataforma te permite incluir enlaces.
- $\triangleright$  Puede que se verifique más adelante, pero en estos momentos es una información **FALSA**.
- $\triangleright$  NUNCA acceder a comprar seguidores **FALSOS**.

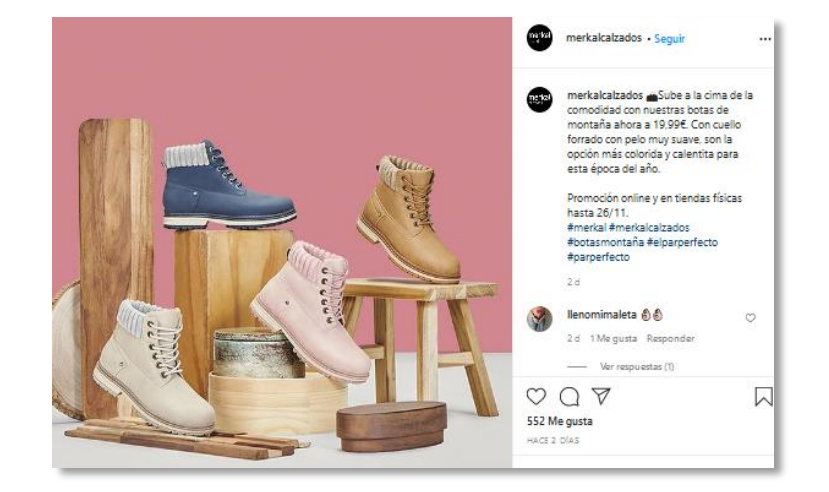

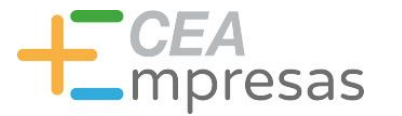

# 2. ¿PARA QUÉ SIRVE CADA RED SOCIAL?

#### **2.4. INSTAGRAM**

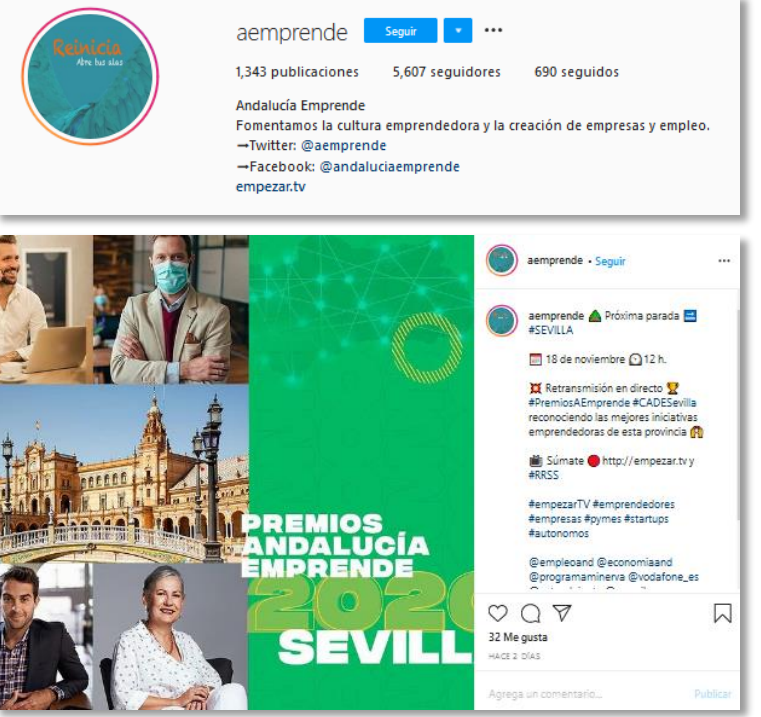

Fomento de la Cultura Emprendedora

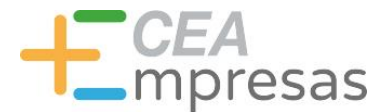

# 2. ¿PARA QUÉ SIRVE CADA RED SOCIAL?

#### **2.4. INSTAGRAM**

- **Se trata de un perfil muy creativo, por lo que si estamos aquí presentes, hay que usarlo de forma frecuente y diaria**. Sobre todo, los soportes como las historias.
- $\triangleright$  Sí ya estamos, es necesario evaluar el **tráfico web** que este espacio representa para la marca.

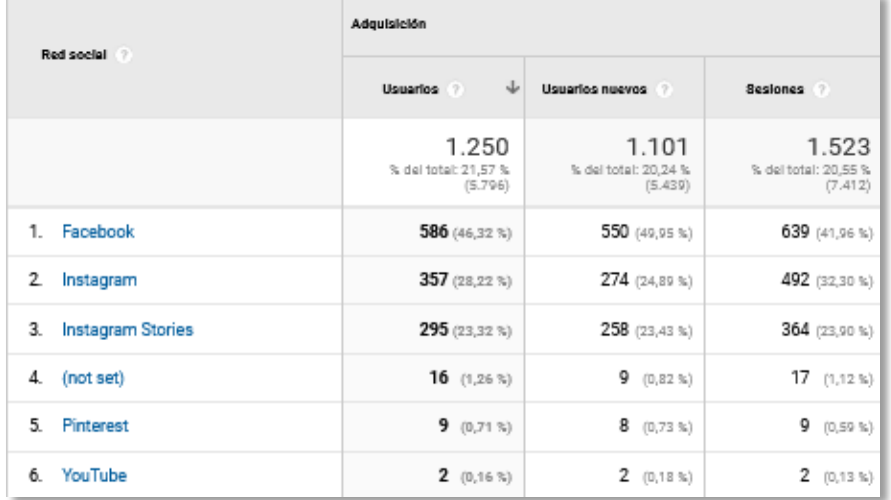

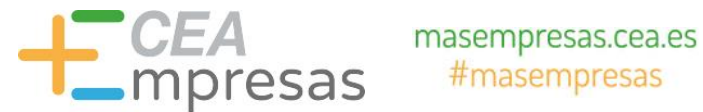

# 2. ¿PARA QUÉ SIRVE CADA RED SOCIAL?

#### **2.4. INSTAGRAM**

 También favorece la indexación en los propios buscadores.

https://www.instagram.com > almascupcakestiendaytaller = AlmasCupcakes (@almascupcakestiendaytaller) • Instagram ... 101.4k Followers, 1 Following, 843 Posts - See Instagram photos and videos from AlmasCupcakes (@almascupcakestiendaytaller)

https://www.instagram.com > alma\_cupcakes =

Alma (@alma\_cupcakes) . Instagram photos and videos Related AccountsSee All · lucas\_locura. Lucas Rodriguez de las Heras. Follow. almascupcakestiendaytaller. AlmasCupcakes. Follow - malasmadres. Verified.

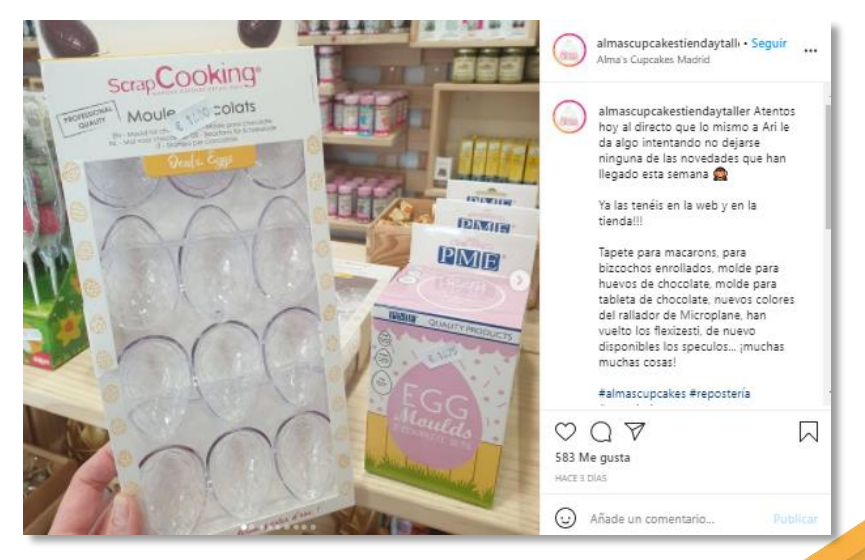
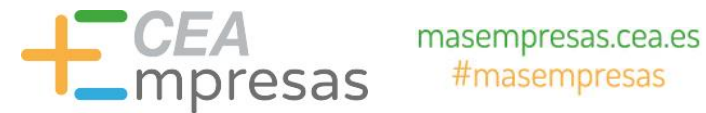

### 2. ¿PARA QUÉ SIRVE CADA RED SOCIAL?

#### **2.4. INSTAGRAM**

 **SOLO FUNCIONAN LOS ENLACES**: En el caso de vender productos, tengo la opción de activar Instagram Shopping para etiquetarlos. Antes, necesitaré activar la Tienda de Facebook.

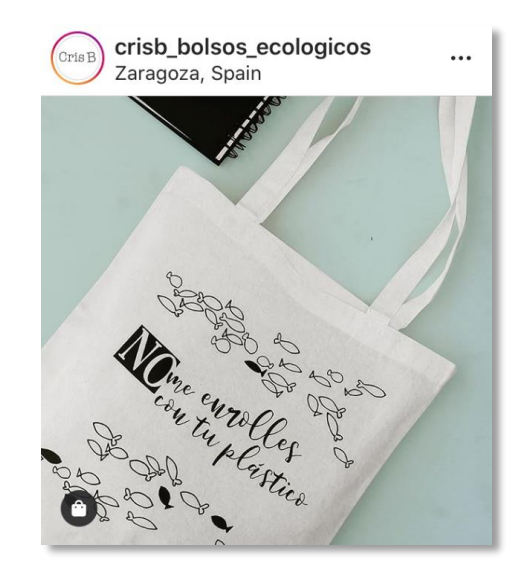

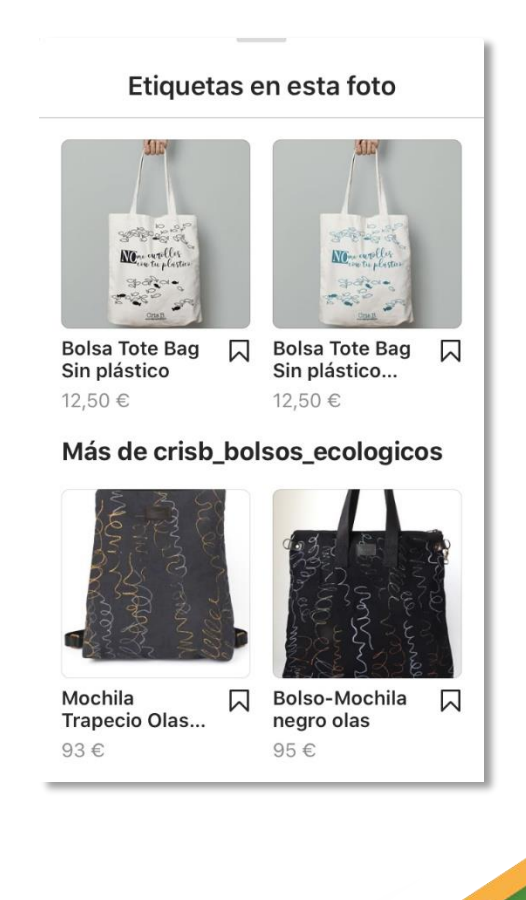

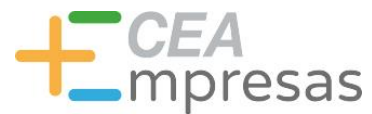

## 2.3. NOCIONES DE ESTILO Y CALENDARIO EDITORIAL

Funcionalidades claves que podemos encontrar para un obtener un mayor impacto en: LinkedIn, Facebook, Google My Business e Instagram.

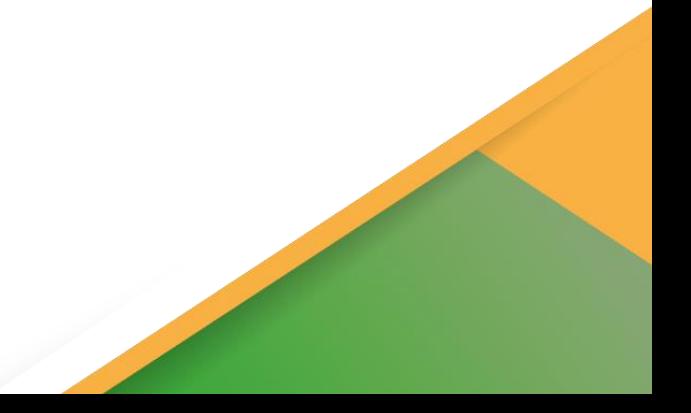

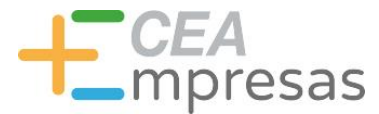

- Cuando tenemos claro a nivel de marca dónde se encuentran nuestros públicos objetivos y cuáles de mis objetivos se corresponden con los propios de estos canales sociales, es necesario trazar:
- **Calendario editorial**: nos permitirá exponer y recopilar los contenidos a publicar por días. De esta forma, estaremos difundiendo contenido de mayor utilidad para nuestras audiencias en los espacios correctos.
- Prima **la calidad** frente a la cantidad.
- **¿Cómo voy a compartir esos contenidos?**
- $\triangleright$  Sin esta planificación, es casi imposible poder mantener un ritmo constante y preciso. Ésta suele ser la principal causa por la que las organizaciones no obtienen resultados precisos ni sus perfiles activos.

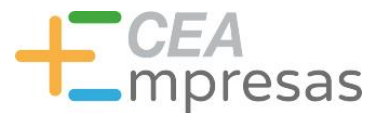

# 2.3. NOCIONES DE ESTILO Y CALENDARIO EDITORIAL

2.3.1. LINKEDIN

Fomento de la Cultura Emprendedora

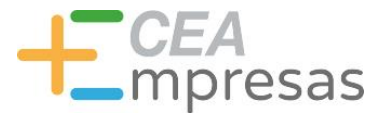

### 2. 3. NOCIONES DE ESTILO Y CALENDARIO EDITORIAL

#### **2.3.1. LINKEDIN: DINÁMICAS PRINCIPALES**

#### **EMPLEO PERFILES PERSONALES**

Dentro de la pestaña perfil podemos acceder a la edición de nuestra información: **Información de contacto**

- Destaca: Fotografía, nombre, puesto de trabajo actual y ubicación.
- > Número de contactos.
- **Url perfil público** (editar nombres y apellidos/indexación).
- Añadir el perfil en otros idiomas (no se hace de forma automática).

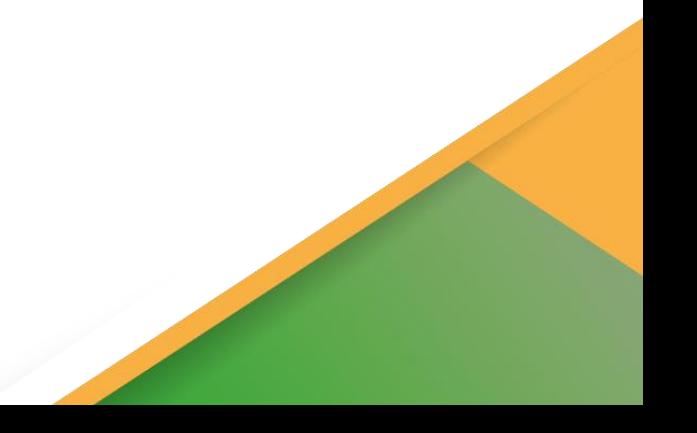

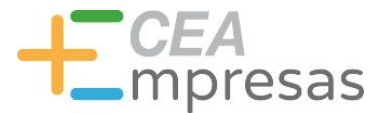

### 2. 3. NOCIONES DE ESTILO Y CALENDARIO EDITORIAL

#### **2.3.1. LINKEDIN: DINÁMICAS PRINCIPALES**

#### **EMPLEO PERFILES PERSONALES**

**IMPORTANTE**: Que la URL que se muestra de mi perfil público se corresponde con mi nombre y apellidos. Si queremos que los buscadores muestren mi perfil en sus búsquedas, la visibilidad debe de ser pública.

Personaliza la URL para tu perfil. www.linkedin.com/in/yolandaaguilarserrato perfil. Más información

Tú controlas tu perfil y puedes restringir lo que se muestra en motores de búsqueda y otros servicios fuera de LinkedIn. Los usuarios que no hayan iniciado sesión en LinkedIn verán tu perfil completo o solo una parte como se muestra a continuación.

Puedes elegir cómo ven tu perfil los usuarios que no han iniciado sesión en LinkedIn, Los límites

◯ Editar visibilidad

que estableces aquí influyen en cómo aparece tu perfil en motores de búsqueda, insignias del perfil y servicios autorizados como Outlook.

Cuando añades una tarjeta de autor de LinkedIn a tu perfil, si dejas de seleccionar la opción Público u ocultas tu foto, titular, extracto o artículos y actividad, se eliminará esta funcionalidad de tu

Visibilidad pública de Desactivado tu perfil

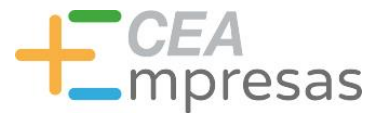

### 2. 3. NOCIONES DE ESTILO Y CALENDARIO EDITORIAL

#### **2.3.1. LINKEDIN: DINÁMICAS PRINCIPALES**

#### **EMPLEO PERFILES PERSONALES**

 $\triangleright$  Si quiero incluir un perfil de LinkedIn en un segundo idioma, he de traducirlo yo (no se hace de forma independiente. Es útil para quienes desarrollen su proyección profesional en el extranjero.

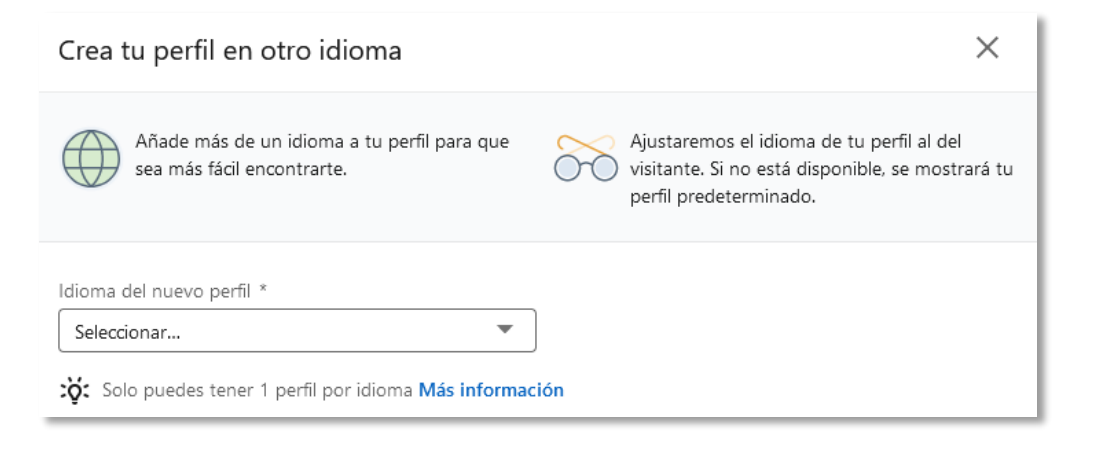

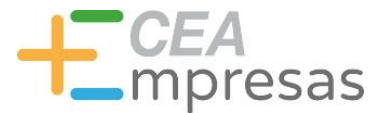

### 2. 3. NOCIONES DE ESTILO Y CALENDARIO EDITORIAL

#### **2.3.1. LINKEDIN: DINÁMICAS PRINCIPALES**

#### **EMPLEO PERFILES PERSONALES**

 En el caso de querer generar acciones de *networking* y si se ha comenzado a trabajar desde el perfil personal, se aconseja continuar esta línea al ser más óptima para fomentar la marca personal. Esta alternativa actuará como representante de la empresa.

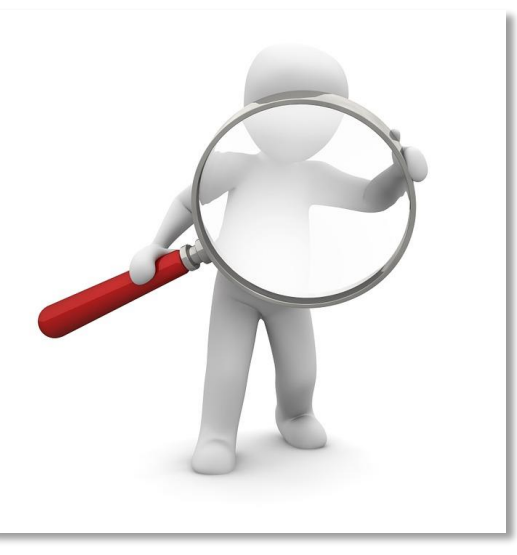

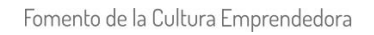

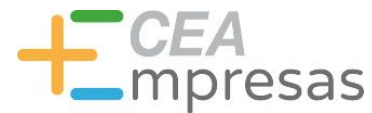

#### **2.3.1. LINKEDIN: DINÁMICAS PRINCIPALES**

#### **EMPLEO PERFILES PERSONALES**

- Extracto/ Acerca de: resumen de tu información. Puedes añadirle presentaciones, vídeos y otros enlaces.
- $\triangleright$  Experiencia: tus anteriores trabajos y las recomendaciones asociadas.
- $\triangleright$  Aptitudes y conocimientos.
- $\triangleright$  Idiomas
- $\triangleright$  Educación.
- $\triangleright$  Información adicional.
- $\triangleright$  Proyectos.
- Publicaciones.
- **▶ Organizaciones.**
- Reconocimientos y premios. Otras secciones: calificaciones, cursos, patentes, certificaciones o voluntariado.

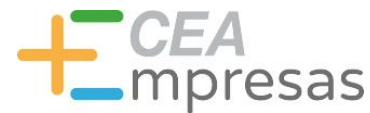

### 2. 3. NOCIONES DE ESTILO Y CALENDARIO EDITORIAL

#### **2.3.1. LINKEDIN: DINÁMICAS PRINCIPALES**

#### **EMPLEO PERFILES PERSONALES**

Contestada la pregunta anterior, es posible desarrollar una pequeña estrategia SEO para obtener mejores resultados de búsquedas dentro de esta red y, en consecuencia, una mayor visibilidad.

- En este caso, convendría buscar las palabras claves más destacadas que vayan más allá de una definición como profesional, sino que puedan corresponderse con las búsquedas que realizaría tu público. Aquí puede ser de ayuda el **Planificador de Palabras Claves de Adwords** o incluso **Ubbersuggest**. <https://neilpatel.com/es/ubersuggest/>
- Importante incluir a qué nos dedicamos: "Abogado" y la especialización "Gestión Fiscal Autónomos".

**ICEA** masempresas.cea.es

#### **2.3.1. LINKEDIN: DINÁMICAS PRINCIPALES**

**EMPLEO PERFILES PERSONALES**

**Incluir las palabras claves** anteriormente descritas en el título, la biografía inicial, formación, experiencia profesional, etc. También podemos incorporarlas en las publicaciones que realicemos.

**Importante**: es positivo emplear los "hashtags" en publicaciones. Si nutrimos el contenido con palabras claves, hay que hacerlo de forma natural.

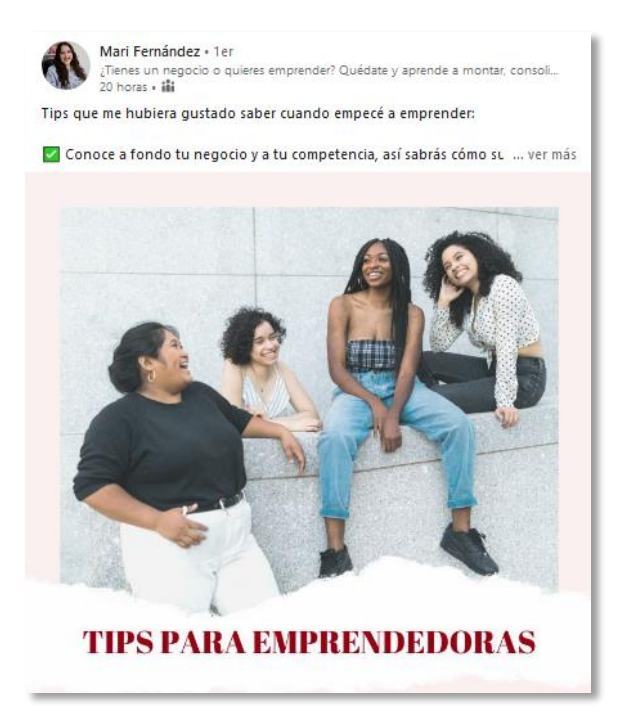

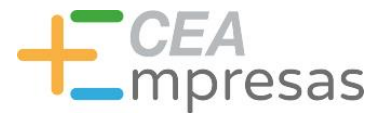

### 2. 3. NOCIONES DE ESTILO Y CALENDARIO EDITORIAL

- **2.3.1. LINKEDIN: DINÁMICAS PRINCIPALES**
- **EMPLEO PERFILES PERSONALES**
- **Incluir imágenes de perfil y portada** que sean profesionales (400X400 y 1584X396 px).
- **Nombre y titular**: incluir las palabras claves más idóneas al ser las que indexe Google en los buscadores. **Aspectos importantes**:
- **Nombre**: emplear el nombre de pila tal cual o aquel que queramos que se asocie a nuestra marca personal.
- **Titular**: aparece por defecto el del último trabajo. Es posible editarlo para incluir las keywords más destacadas, por ejemplo, "Abogado especialista para Autónomos".

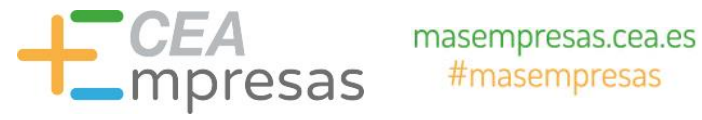

#### **2.3.1. LINKEDIN: DINÁMICAS PRINCIPALES**

#### **EMPLEO PERFILES PERSONALES**

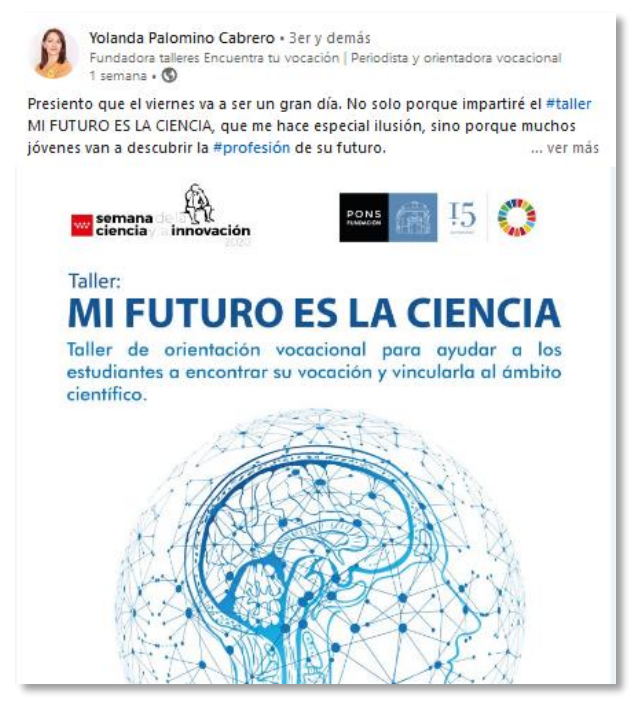

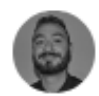

Jesús Expósito López · 2° <BSocial Media Manager R Creatividad Digital Z Branded content 2 Técnico... 2 horas · Editado · 9

A veces LinkedIn es como Tinder ... Imagina reclutador: tú, yo, en LinkedIn, no sé piénsalo... @

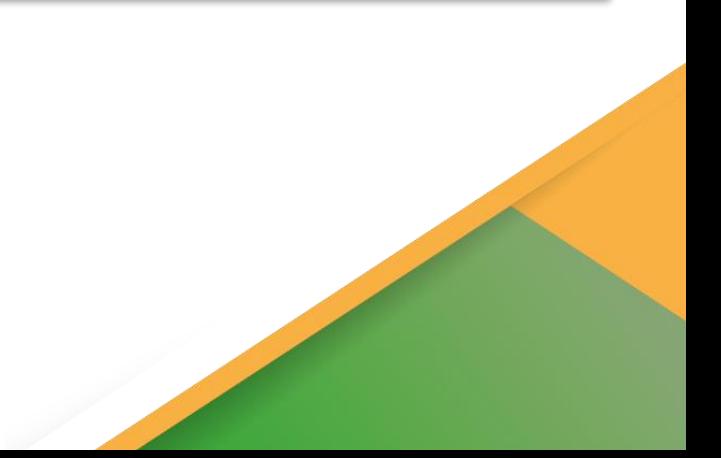

mpresas

### 2. 3. NOCIONES DE ESTILO Y CALENDARIO EDITORIAL

#### **2.3.1. LINKEDIN: DINÁMICAS PRINCIPALES**

#### **EMPLEO PERFILES PERSONALES**

- **Extracto o "ACERCA DE**": incluir lo más destacado en cuanto a la propuesta de valor que ofrecemos (similar al modelo Canvas, pero como profesional adaptado a nuestra organización).
- $\triangleright$  En este apartado he de explicar de forma llana y precisa qué ofrezco y cuáles son las necesidades que quedan cubiertas gracias a mi gestión.

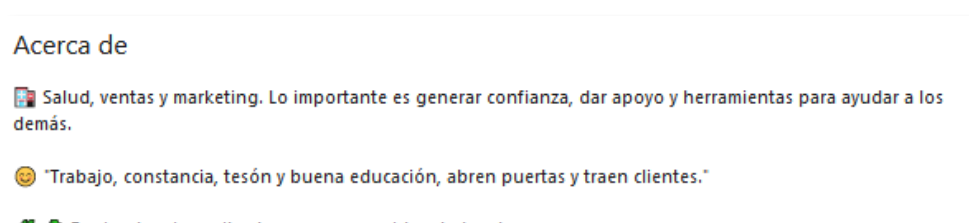

**≸ &** Poniendo mi granito de arena para cuidar el planeta.

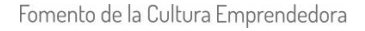

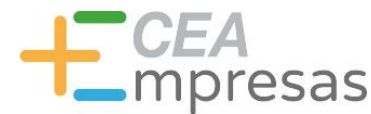

### 2. 3. NOCIONES DE ESTILO Y CALENDARIO EDITORIAL

#### **2.3.1. LINKEDIN: DINÁMICAS PRINCIPALES**

- **EMPLEO PERFILES PERSONALES**
- $\triangleright$  Siempre que añadimos una imagen en LinkedIn, la plataforma nos ofrece la oportunidad de etiquetarla a partir de una pequeña descripción.
- $\triangleright$  Es una funcionalidad muy práctica y útil para la gestión SEO de nuestra marca dentro de este espacio. **Hacerlo mejor en el PC.**

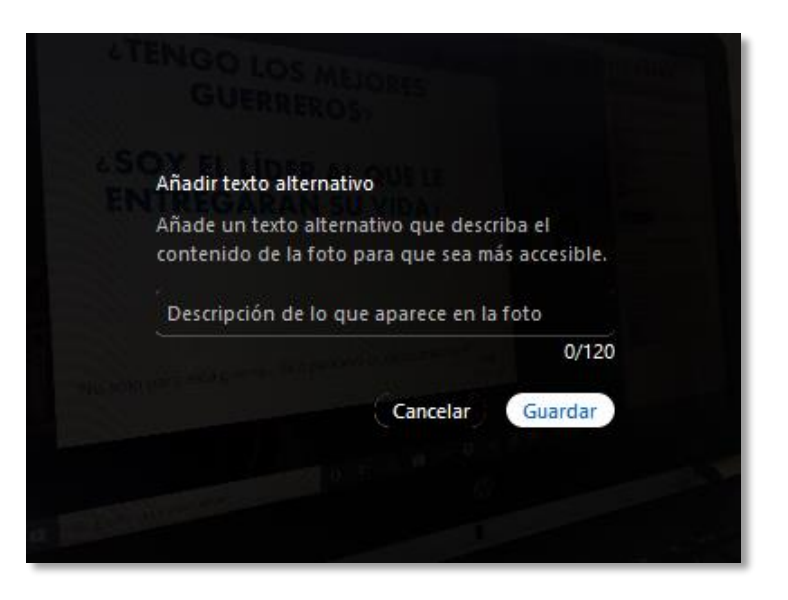

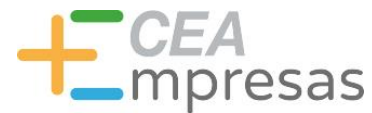

### 2. 3. NOCIONES DE ESTILO Y CALENDARIO EDITORIAL

#### **2.3.1. LINKEDIN: DINÁMICAS PRINCIPALES**

**EMPLEO PERFILES PERSONALES**

#### **Si apostamos por este formato:**

También será importante planificar los contenidos que vamos a difundir en LinkedIn.

No hacerlo impedirá medir con eficacia los resultados. *Tips* más frecuentes:

- Actualidad de la organización: servicios, blogs, etc. **Menciones a otros miembros**.
- Trabajos desarrollados hasta el momento.
- Imágenes con instantáneas de eventos, asistencia a networking.
- $\triangleright$  Secciones específicas que definan los contenidos.
- $\triangleright$  Noticias de interés.
- Importante: *Hashtags* con palabras clave.

**ICEA** masempresas.cea.es

#### **2.3.1. LINKEDIN: DINÁMICAS PRINCIPALES**

**EMPLEO PERFILES PERSONALES**

**Si apostamos por este formato:**

 **Estilo y entonación**: Es importante también definir estas variables. Las publicaciones han de ir dirigidas a nuestros clientes "en su idioma" para que nos entiendan de forma adecuada aquello que realmente le ofrecemos.

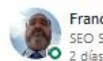

Francisco Javier Márquez Estrada · 1er SEO Specialist Grupo Zeth | Digital Marketing Specialist en Grupo Zeth - Des...

Este año, las ventas online 哪會 (Tegan cargadas de oportunidades" gracias al impulso del Blackfriday y las limitaciones de movilidad. ¿Están las marcas preparadas & para recibirlas a partir de sitios webs optimizados y enfocados en las conversiones? <<</> <<<<<<<<<<<<</></></>></></>></></></>
v/bit.ly/35xOaX0

#ecommerce #tiendasonline

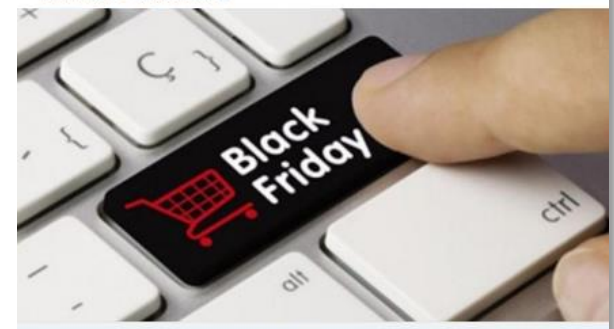

El Black Friday online crecerá un 27% este año impulsado por las limitaciones de movilidad

puromarketing.com · 4 min de lectura

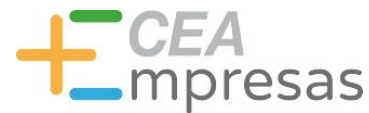

### 2. 3. NOCIONES DE ESTILO Y CALENDARIO EDITORIAL

- **2.3.1. LINKEDIN: DINÁMICAS PRINCIPALES**
- **EMPLEO PERFILES PERSONALES**
- **Si apostamos por este formato:**
- **Artículos:** son un tipo de publicación, "a modo de blog", que favorece el posicionamiento orgánico natural de forma muy positiva.
- Si estamos en este soporte, es importante emplearlo, **al menos, una vez al mes**.

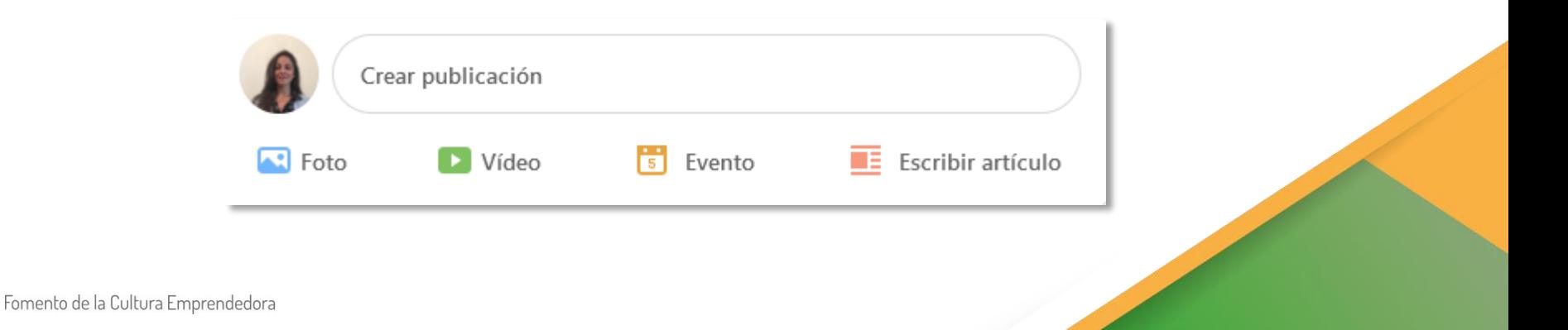

 $\Gamma$ CEA mpresas

### 2. 3. NOCIONES DE ESTILO Y CALENDARIO EDITORIAL

- **2.3.1. LINKEDIN: DINÁMICAS PRINCIPALES**
- **EMPLEO PERFILES PERSONALES**
- **Recomendaciones**
- $\triangleright$  Se activarán cuando las recibamos.
- **Para solicitarlas**: entramos en el perfil de una persona y hacemos clic en "Mas" y "Solicitar una Recomendación". A continuación, es necesario agregar la relación laboral que hemos tenido con esa persona.

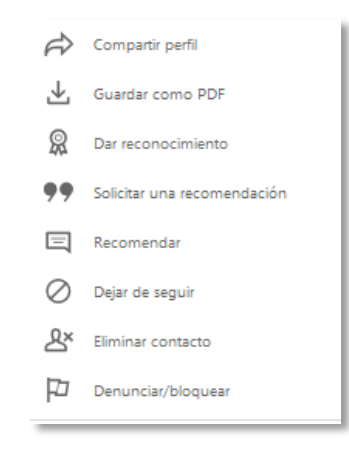

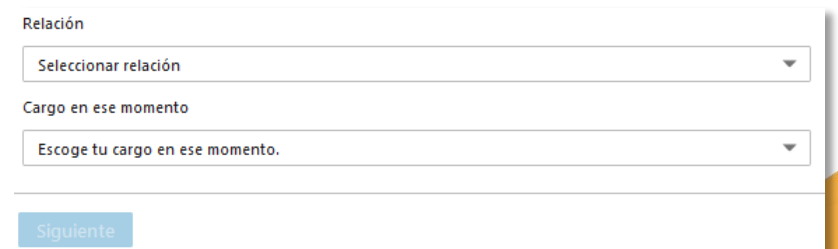

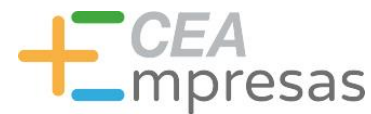

### 2. 3. NOCIONES DE ESTILO Y CALENDARIO EDITORIAL

#### **2.3.1. LINKEDIN: DINÁMICAS PRINCIPALES**

#### **EMPLEO PERFILES PERSONALES**

#### **Invitaciones: INCLUIR**

- $\triangleright$  Personalizar el mensaje.
- De qué conocemos a esa persona.
- $\triangleright$  Por qué queremos conectar.
- Mencionar lo que hacemos o en qué somos especialistas.
- $\triangleright$  Despedirnos a partir de un mensaje amable.
- **Invitaciones sin personalizar: generan rechazo**.

Conecta solo con gente que conozcas para crear una red de calidad.

#### Mensaje (opcional)

Por ejemplo: Nos conocimos en...

300/300

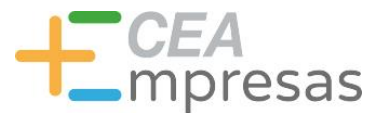

## 2.3. NOCIONES DE ESTILO Y CALENDARIO EDITORIAL

2.3.2. FACEBOOK

Fomento de la Cultura Emprendedora

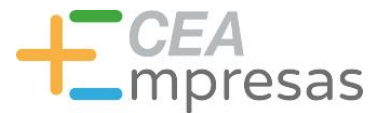

### 2. 3. NOCIONES DE ESTILO Y CALENDARIO EDITORIAL

#### **2.3.2. FACEBOOK: DINÁMICAS PRINCIPALES**

- Al trabajar dentro de este espacio, nos tenemos que asegurar que se trate de una página de empresa, no un perfil personal. Las características técnicas difieren y es fácil confundirse.
- **Call to Action**: es un botón que permite a los usuarios realizar algún tipo de acción dentro de la página. De ahí su traducción como "Llamada a la Acción". **SÓLO se muestra en las páginas de empresa**, NO en perfiles personales.

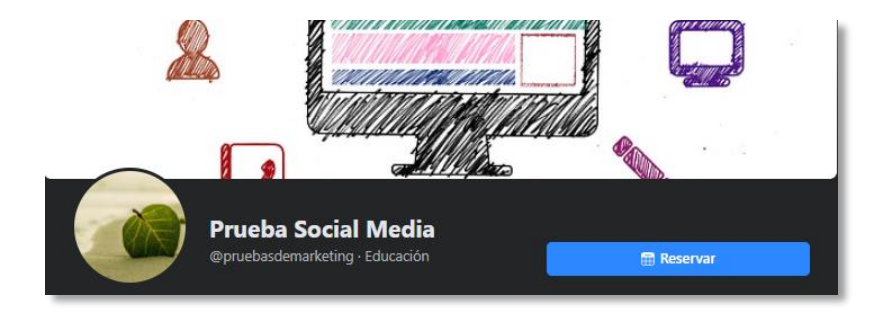

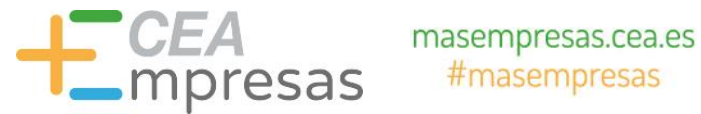

#### **2.3.2. FACEBOOK: DINÁMICAS PRINCIPALES**

 Existen muchas opciones, pero es preferible emplear alternativas como **"Más Información".** Ésta nos permitirá incluir la dirección de nuestra web o blog y redirigir el tráfico hacia estos espacios. "Si elegimos llamar o Contactar", cortaremos este acceso.

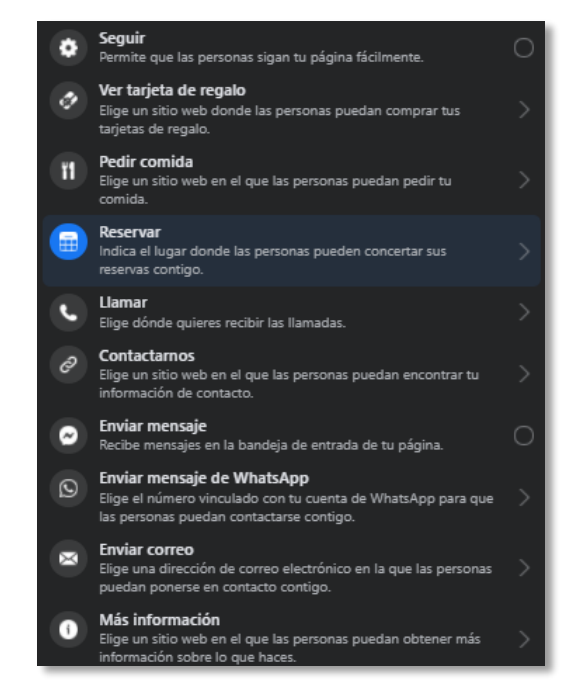

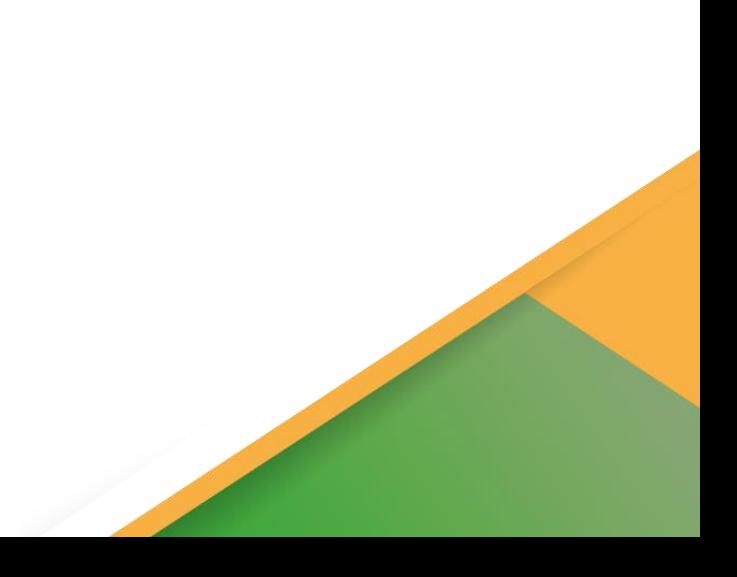

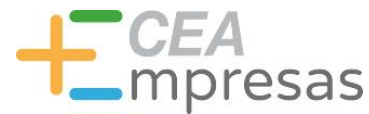

#### **2.3.2. FACEBOOK: DINÁMICAS PRINCIPALES**

 Cuando empleemos la **versión móvil** del perfil de empresa, es mejor utilizar la aplicación de Facebook Business Suite, disponible para Android y Iphone. De esta forma, siempre publicaremos desde el perfil de empresa y no desde el teléfono personal.

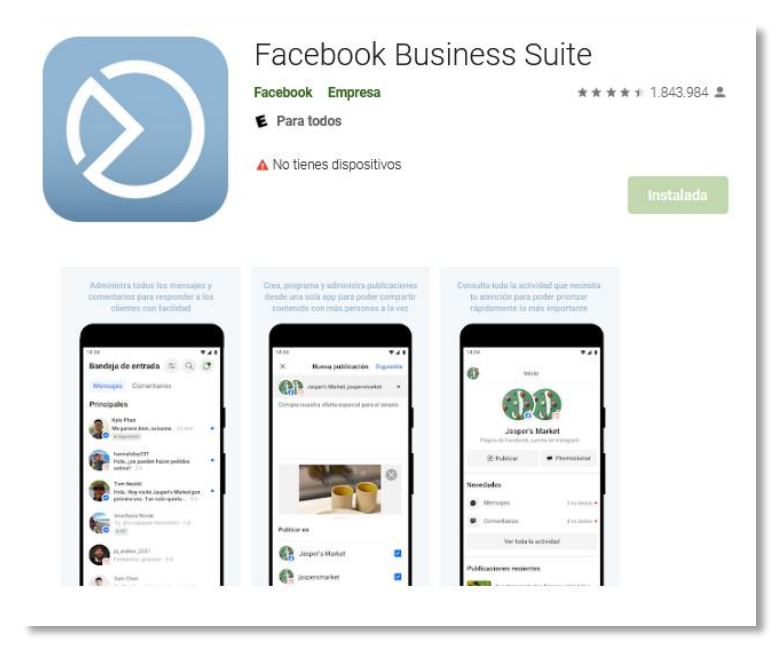

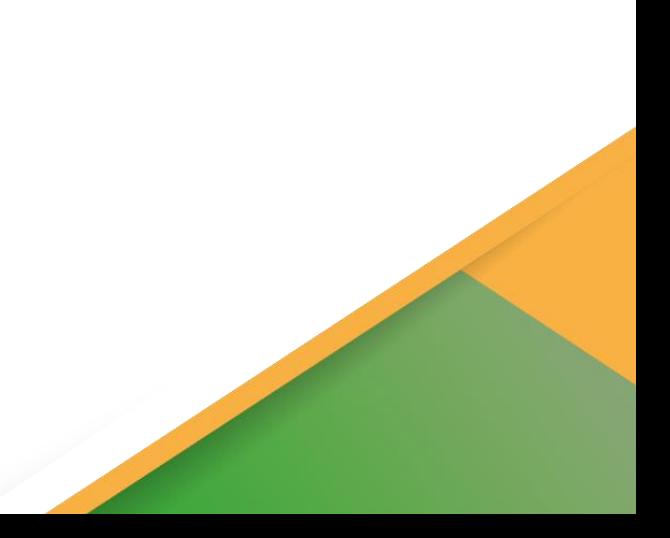

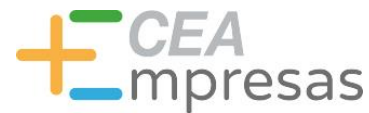

### 2. 3. NOCIONES DE ESTILO Y CALENDARIO EDITORIAL

#### **2.3.2. FACEBOOK: DINÁMICAS PRINCIPALES**

- $\triangleright$  Es conveniente no abusar de textos largos: entre 3 y 5 líneas es suficiente.
- $\triangleright$  Emplear un lenguaje directo y sencillo.
- Editar los **enlaces externos** (acortarlos para que dispongan de una presentación atractiva). Ejemplo: <https://app.bitly.com/bbt2/>
- **Realizar las menciones de forma adecuada** e incluirlas en el cuerpo de texto (por ejemplo: @CamaraDeComercioDeMalaga).

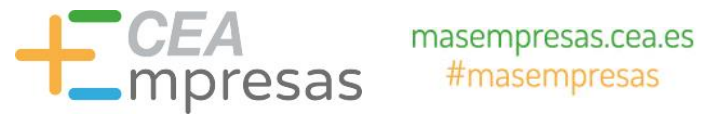

#### **2.3.2. FACEBOOK: DINÁMICAS PRINCIPALES**

 **Menciones**: para realizarlas adecuadamente, he de asegurarme que está incluido el nombre de usuario en la página de empresa (gestionar en PC). Incluir @

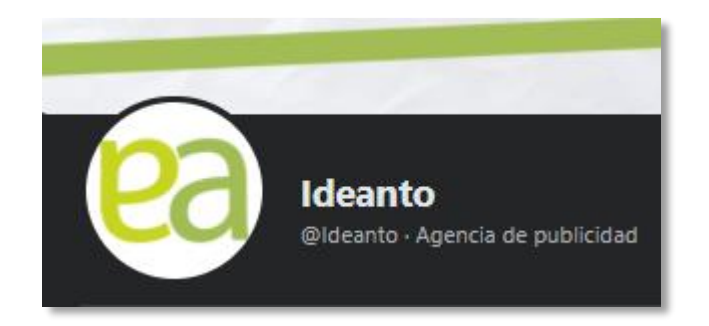

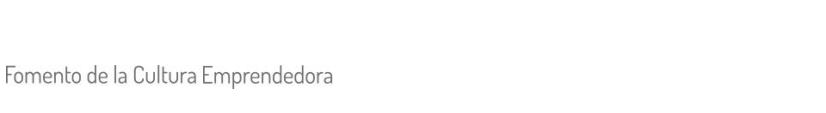

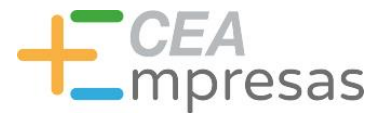

#### **2.3.2. FACEBOOK: DINÁMICAS PRINCIPALES**

- Es fundamental pensar cómo en el calendario puedo reflejar los contenidos de una forma fresca, directa y sencilla.
- **ENCUESTAS**: Nos permiten consultar la opinión de los seguidores entre dos opciones específicas.
- **Muy útil para**: dinamizar, elegir entre productos, conocer la opinión sobre ofertas o incluso realizar sorteos. Suelen tener mucha aceptación.

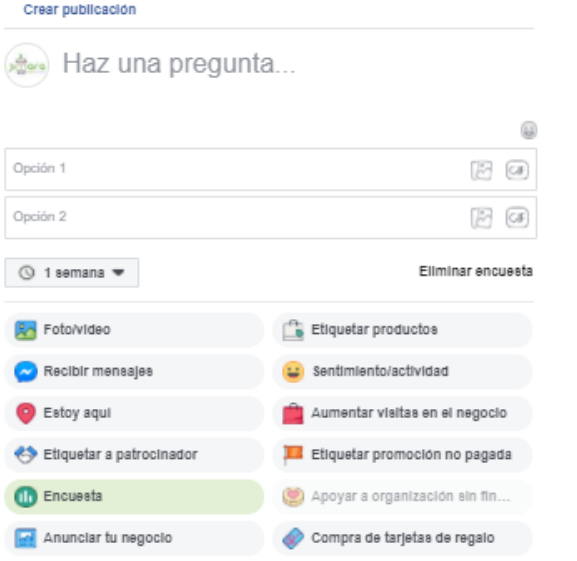

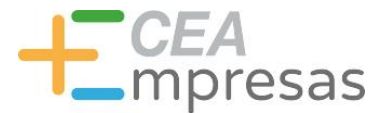

### 2. 3. NOCIONES DE ESTILO Y CALENDARIO EDITORIAL

#### **2.3.2. FACEBOOK: DINÁMICAS PRINCIPALES**

- Es fundamental pensar cómo en el calendario puedo reflejar los contenidos de una forma fresca, directa y sencilla.
- **HISTORIAS:** Funcionan de manera similar a las de Instagram, aunque con diferentes funcionalidades.
- $\triangleright$  Si tengo una estrategia definida en este espacio, es importante apostar por las mismas.

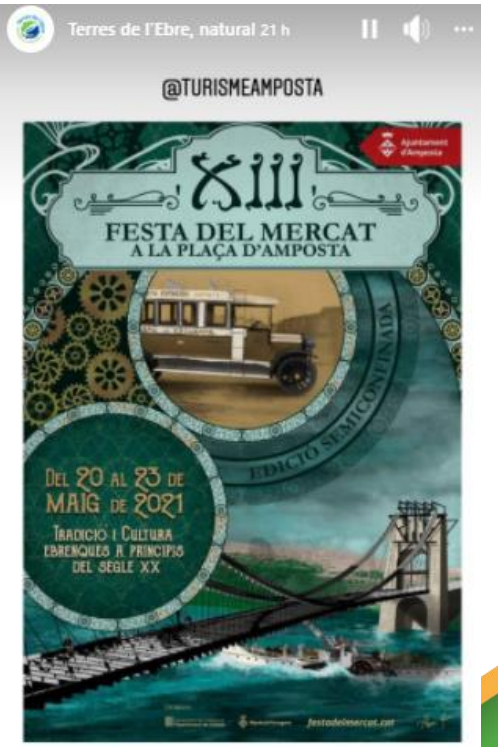

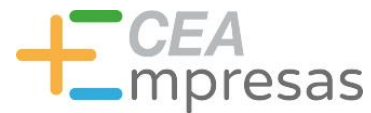

### 2. 3. NOCIONES DE ESTILO Y CALENDARIO EDITORIAL

### **2.3.2. FACEBOOK: DINÁMICAS PRINCIPALES**

 Es fundamental pensar cómo en el calendario puedo reflejar los contenidos de una forma fresca, directa y sencilla. Tu historia

#### **HISTORIAS:**

Si utilizo el editor de **Business Suite**, me permitirá incluir enlaces en las propias Historias.

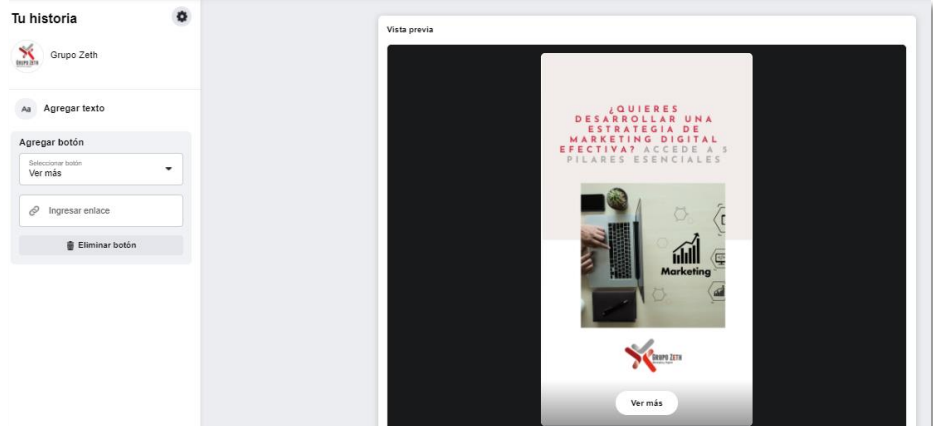

<https://business.facebook.com/creatorstudio/home>

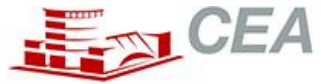

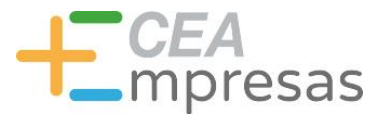

### 2. 3. NOCIONES DE ESTILO Y CALENDARIO EDITORIAL

#### **2.3.2. FACEBOOK: DINÁMICAS PRINCIPALES**

 **Crear presentación**: A partir de varias imágenes, puedo configurar vídeos específicos con música. Es una opción muy sencilla, dinámica y tremendamente impactante.

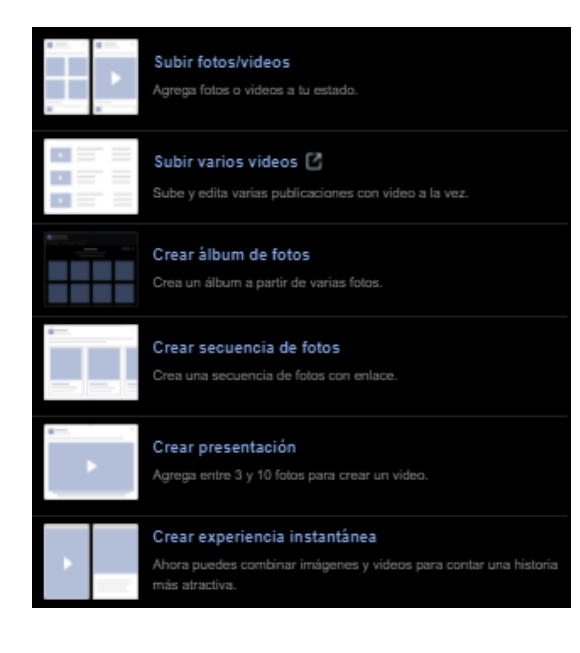

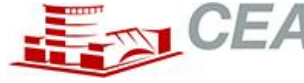

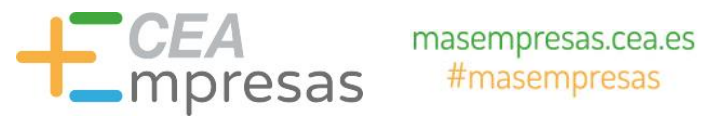

- **2.3.2. FACEBOOK: DINÁMICAS PRINCIPALES**
- **Crear presentación**:

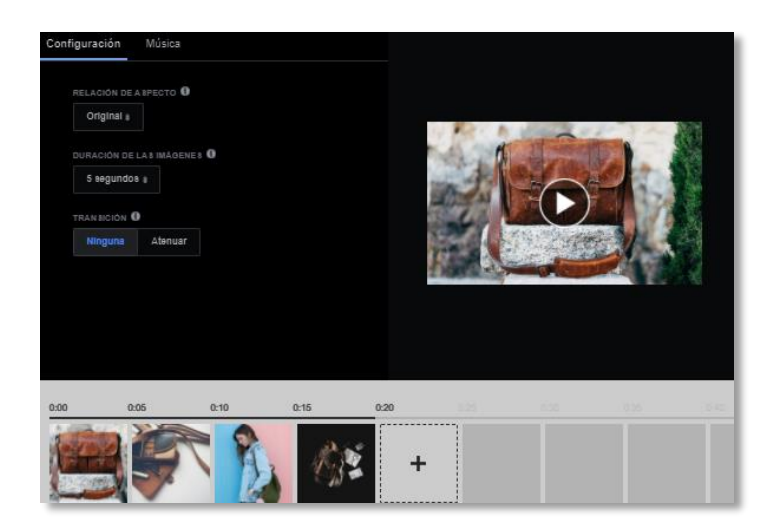

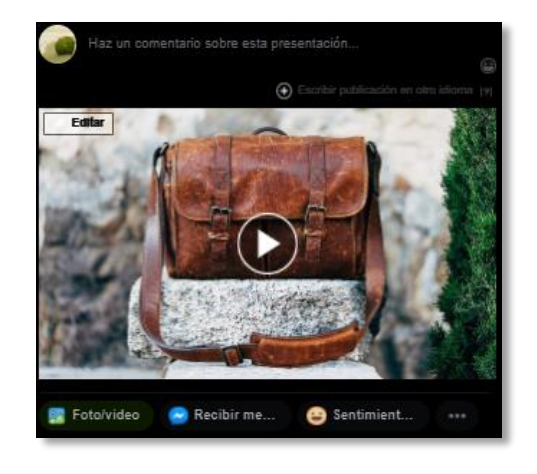

Fomento de la Cultura Emprendedora

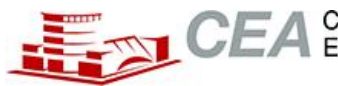

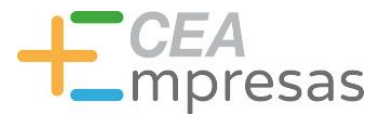

### 2. 3. NOCIONES DE ESTILO Y CALENDARIO EDITORIAL

#### **2.3.2. FACEBOOK: DINÁMICAS PRINCIPALES**

#### **CABECERAS DE PORTADA**:

- $\triangleright$  Es importante cambiarlas cada cierto tiempo. Se trata de una medida muy simple que permitirá mejorar el impacto de nuestros mensajes.
- $\triangleright$  Es importante que, si estamos en otro canal como YouTube, ambas portadas sean iguales (para que exista coherencia con la marca). **También comprobar que se vea bien en la versión móvil sin que se corte el texto**.

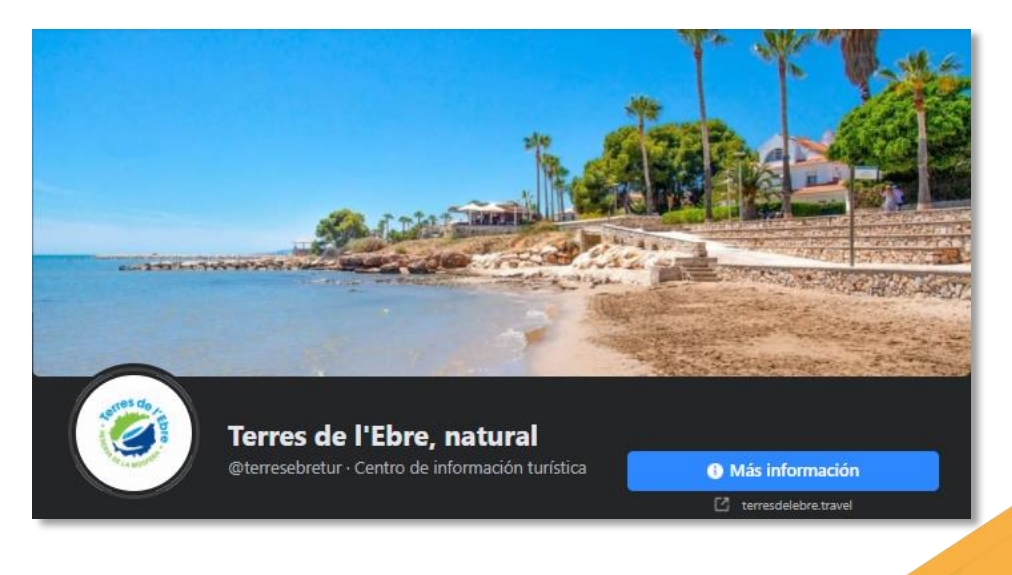

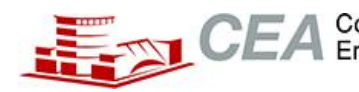

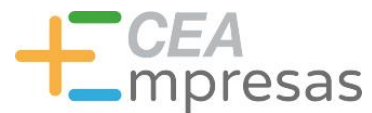

## 2.3. NOCIONES DE ESTILO Y CALENDARIO EDITORIAL

2.3.3. GOOGLE MY BUSINESS

Fomento de la Cultura Emprendedora

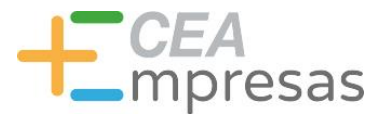

### 2. 3. NOCIONES DE ESTILO Y CALENDARIO EDITORIAL

#### **2.3.3. GOOGLE MY BUSINESS: DINÁMICAS PRINCIPALES**

- **Funcionalidades**: Si disponemos de un perfil optimizado, los usuarios pueden acceder a una página web, llamar directamente, o bien, activar la opción "cómo llegar".
- **APTO Y NECESARIO**: Para todos sin excepciones, con independencia de si promovemos productos físicos o servicios.
- Gestión Perfil: Gratis.

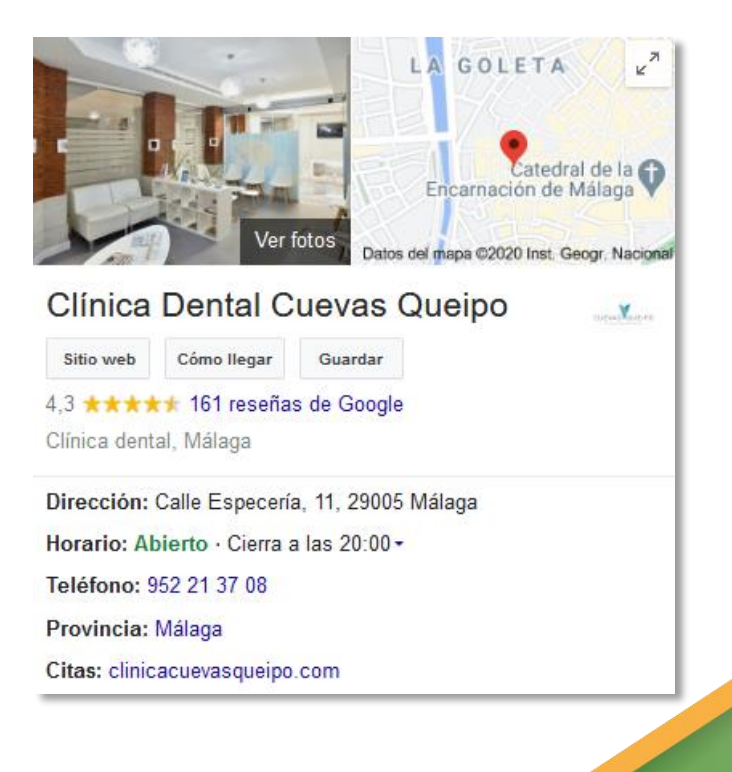

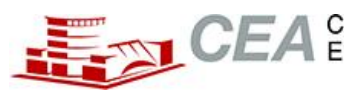

mpresas

### 2. 3. NOCIONES DE ESTILO Y CALENDARIO EDITORIAL

#### **2.3.3. GOOGLE MY BUSINESS: DINÁMICAS PRINCIPALES**

- **Funcionalidades**: Cuando el perfil se muestra activo, nos permite posicionar nuestros servicios a partir de publicaciones, productos, ofertas, o bien, la celebración de eventos.
- La gestión de este apartado incidirá en un mayor número de apariciones en las búsquedas.

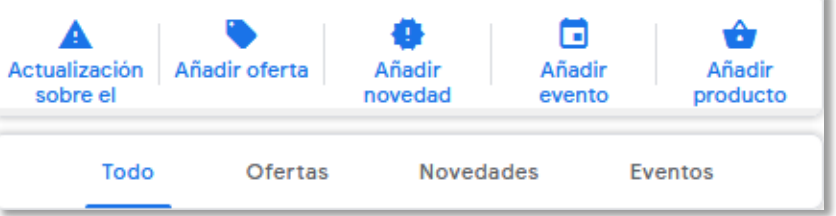

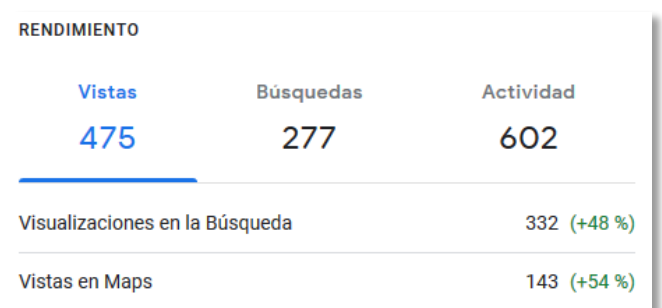

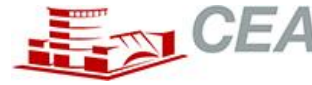

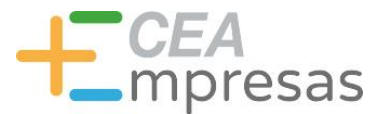

### 2. 3. NOCIONES DE ESTILO Y CALENDARIO EDITORIAL

#### **2.3.3. GOOGLE MY BUSINESS: DINÁMICAS PRINCIPALES**

 **Funcionalidades**: Se aconseja mantener actualizado a partir de "determinadas novedades". Esta función me permitirá, con el tiempo, incrementar las apariciones en los propios buscadores.

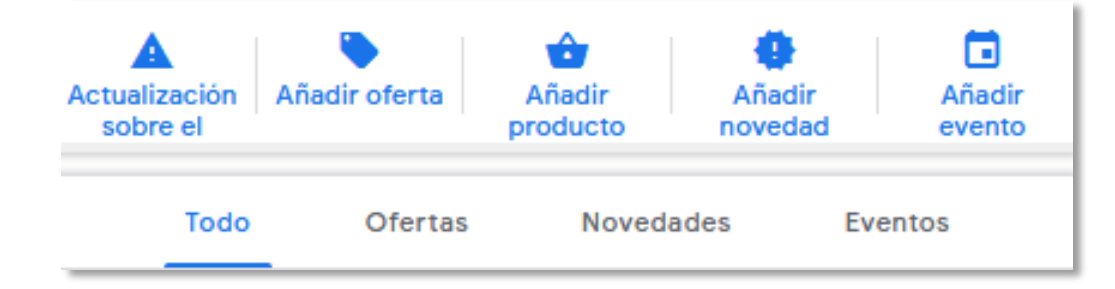

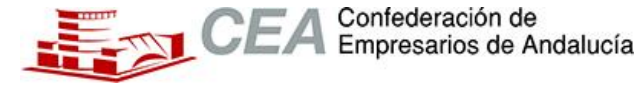
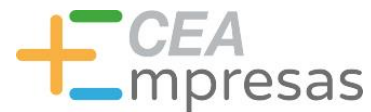

# 2. 3. NOCIONES DE ESTILO Y CALENDARIO EDITORIAL

## **2.3.3. GOOGLE MY BUSINESS: DINÁMICAS PRINCIPALES**

- **Funcionalidades**: En las propias publicaciones, es posible incluir una llamada a la acción que facilite el acceso por parte de los usuarios.
- Puedo ir actualizándolo semanalmente o cada cierto tiempo.

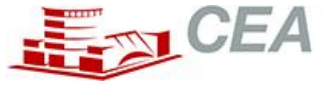

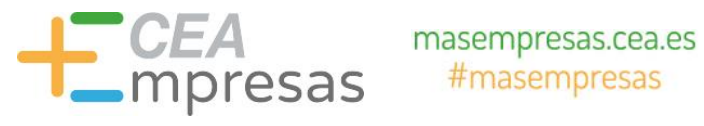

## **2.3.3. GOOGLE MY BUSINESS: DINÁMICAS PRINCIPALES**

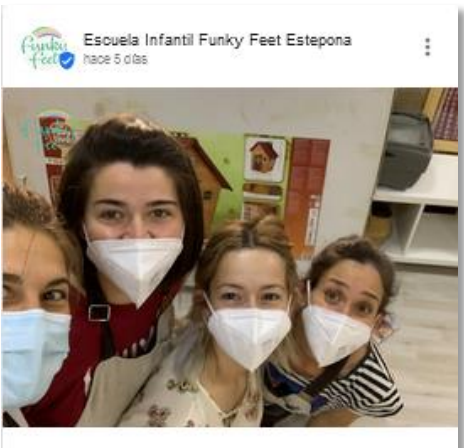

Nuestro EQUIPO / our TEAM

PiEste es nuestro EQUIPO! This is our team! Somos un engranaje perfecto, donde cada una tiene su especialidad, y en el conjunto formamos la combinación ideal para que nuestros peque puedan te... Más

Llamar ahora

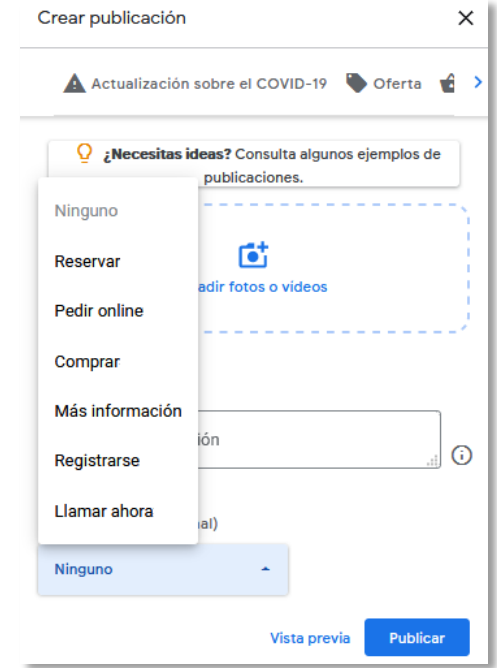

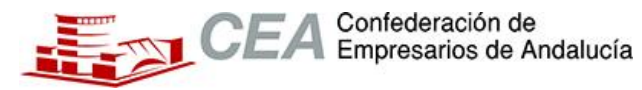

 $\boldsymbol{<}$ 

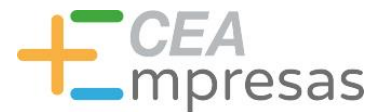

# 2. 3. NOCIONES DE ESTILO Y CALENDARIO EDITORIAL

## **2.3.3. GOOGLE MY BUSINESS: DINÁMICAS PRINCIPALES**

 **Funcionalidades**: En el apartado de estadísticas nos ofrece datos muy interesantes como: las visualizaciones de la marca ante las búsquedas, acciones específicas (llamadas o visitar el sitio web) o las visualizaciones de fotos.

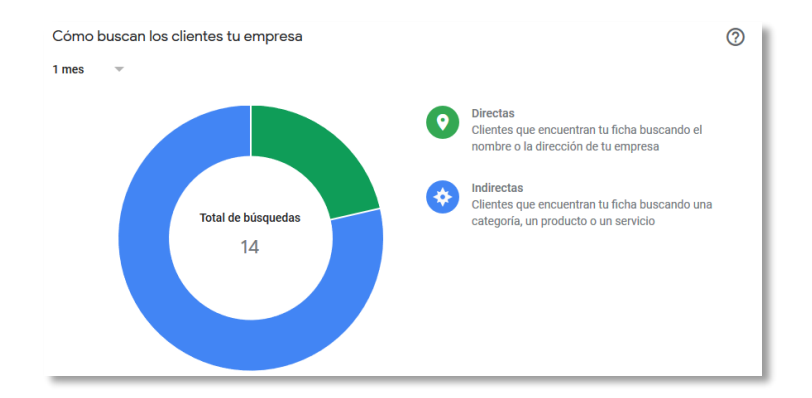

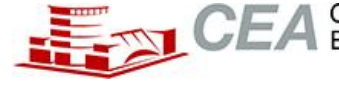

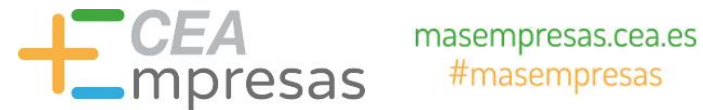

## **2.3.3. GOOGLE MY BUSINESS: DINÁMICAS PRINCIPALES**

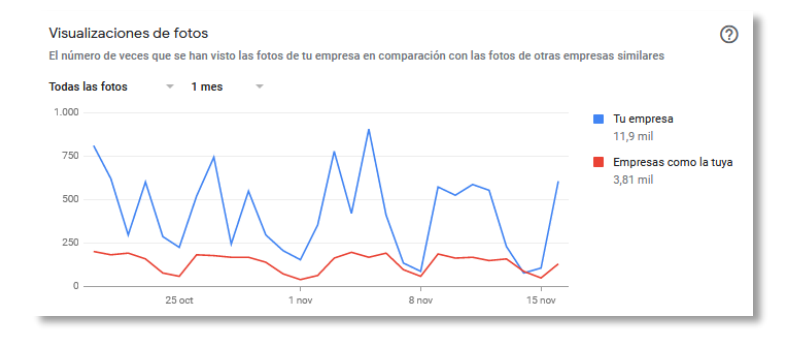

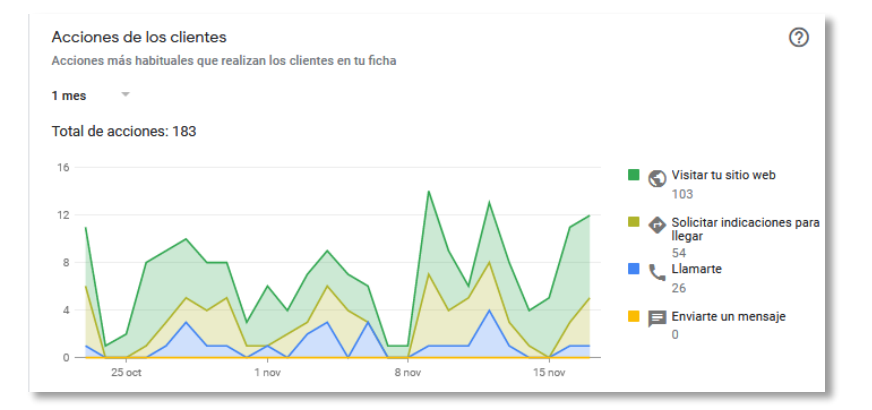

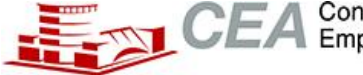

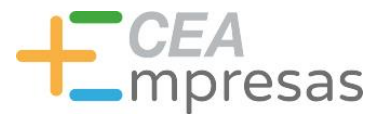

# 2. 3. NOCIONES DE ESTILO Y CALENDARIO EDITORIAL

## **2.3.3. GOOGLE MY BUSINESS: DINÁMICAS PRINCIPALES**

 **Reseñas:** trabajarlas de forma minuciosa e intencionada. Contestarlas, atenderlas e impulsarlas con el tiempo entre los propios clientes.

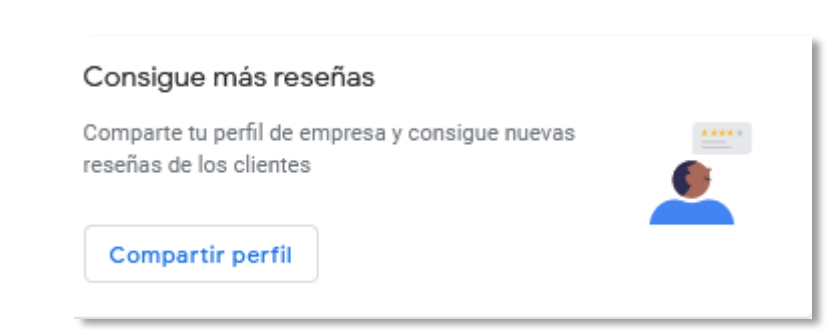

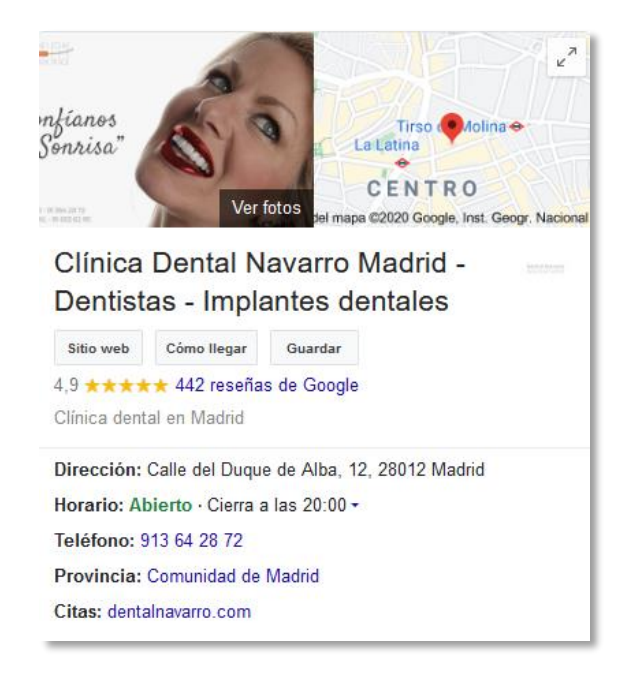

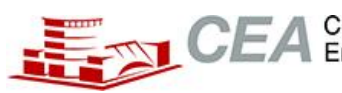

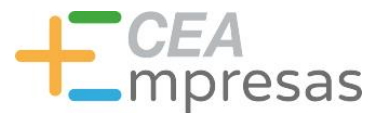

# 2.3. NOCIONES DE ESTILO Y CALENDARIO EDITORIAL

2.3.4. INSTAGRAM

Fomento de la Cultura Emprendedora

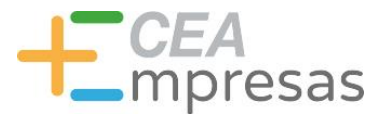

# 2. 3. NOCIONES DE ESTILO Y CALENDARIO EDITORIAL

## **2.3.4. INSTAGRAM: DINÁMICAS PRINCIPALES**

#### **OBJETIVO PRIORITARIO**:

Desarrollar una línea visual específica, atractiva y con impacto. Es fundamental incluir el logo en las imágenes (también en el resto de canales) y tener en cuenta los colores corporativos para implementarla.

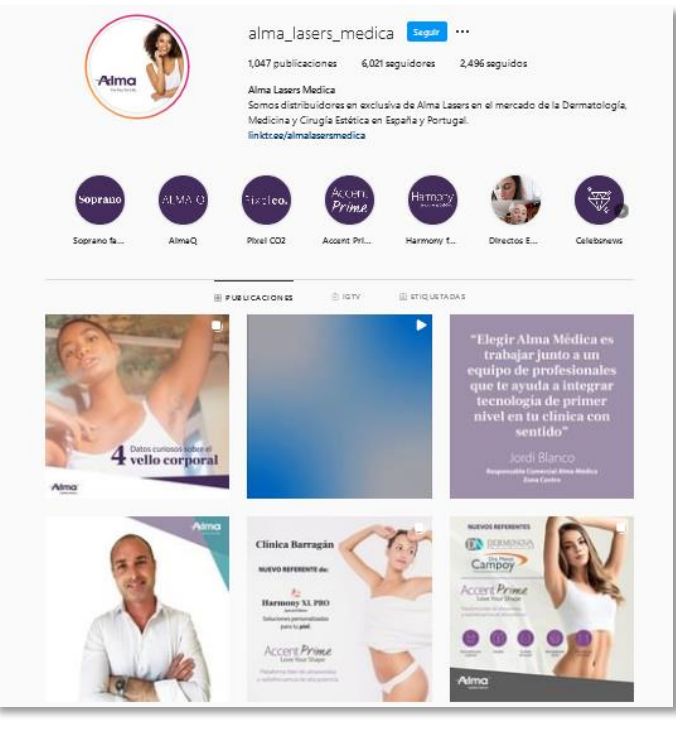

#### [https://www.instagram.com/alma\\_lasers\\_medica/?hl=es](https://www.instagram.com/alma_lasers_medica/?hl=es)

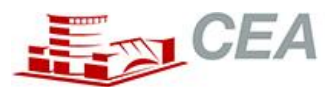

Confederación de Empresarios de Andalucía

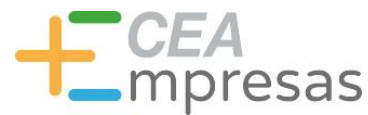

- **ETIQUETA DE PRODUCTOS**: Esta funcionalidad sólo está disponible en los perfiles de empresa en Instagram. Consiste en incluir "una tienda online en este espacio para derivar el tráfico web desde las publicaciones".
- Para poder habilitarlo, **es necesario mantener la última versión de la aplicación de Instagram y contar con un catálogo activo en Facebook** (tal y como hemos visto en la sección de Tiendas Online de este apartado) o bien en Magento, BigCommerce, WooCommerce o Shopfy.

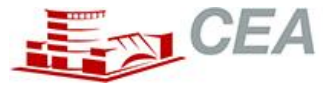

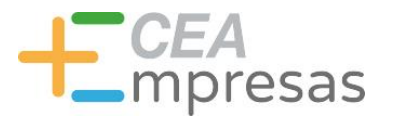

# 2. 3. NOCIONES DE ESTILO Y CALENDARIO EDITORIAL

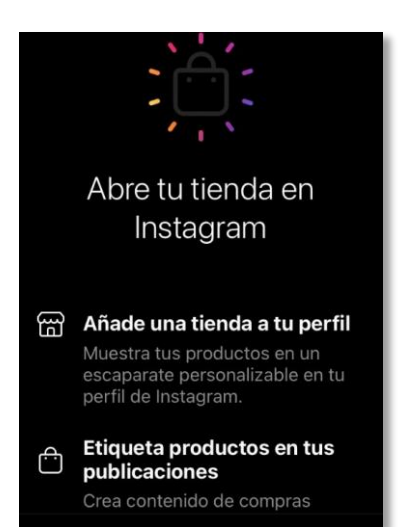

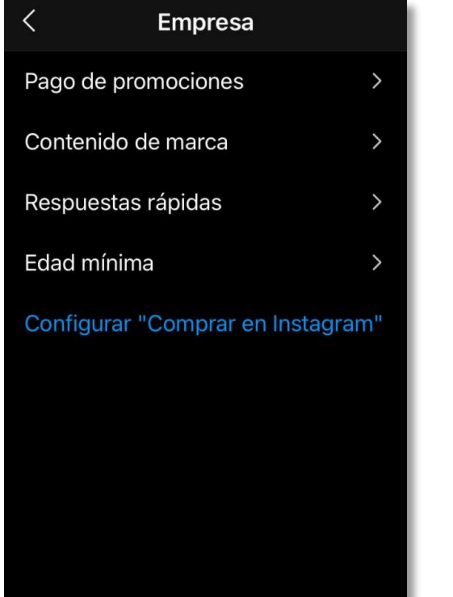

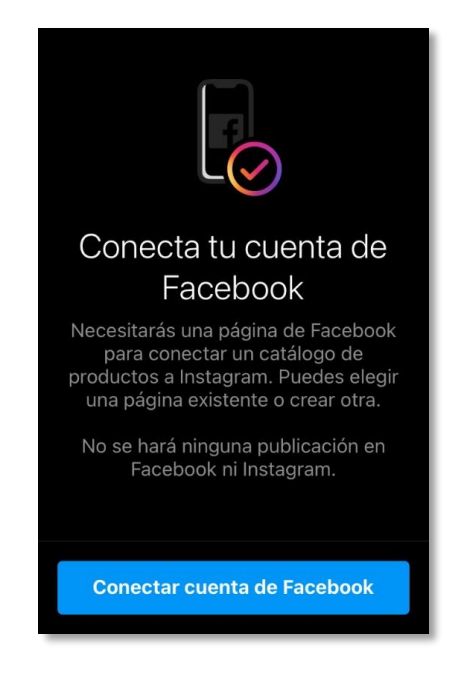

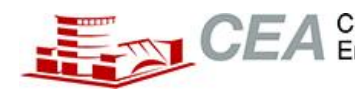

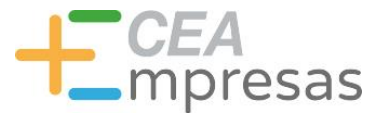

# 2. 3. NOCIONES DE ESTILO Y CALENDARIO EDITORIAL

- **VÍDEOS EXTENSOS IGTV**: Si disponemos de un canal de YouTube, o bien, emitimos vídeos superiores a un minuto, podremos usar la extensión.
- Esto nos permitirá que también sea indexado en las búsquedas de Google.
- Supone una ventaja frente a comentar "Encuentra el vídeo al completo en nuestro canal de Youtube".

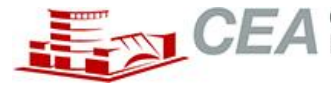

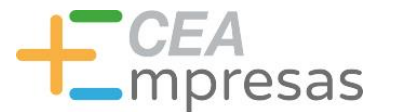

# 2. 3. NOCIONES DE ESTILO Y CALENDARIO EDITORIAL

## **2.3.4. INSTAGRAM: DINÁMICAS PRINCIPALES**

## **VÍDEOS EXTENSOS IGTV**:

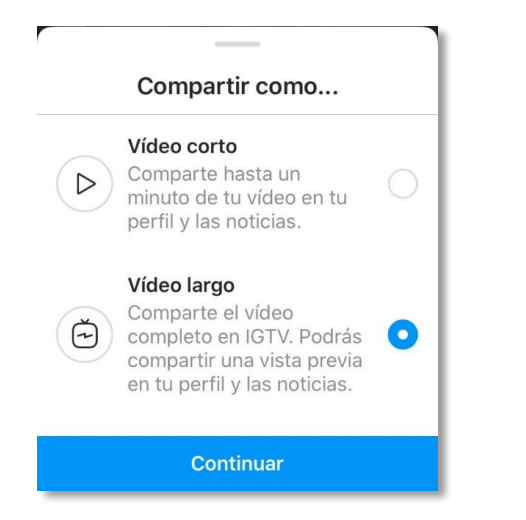

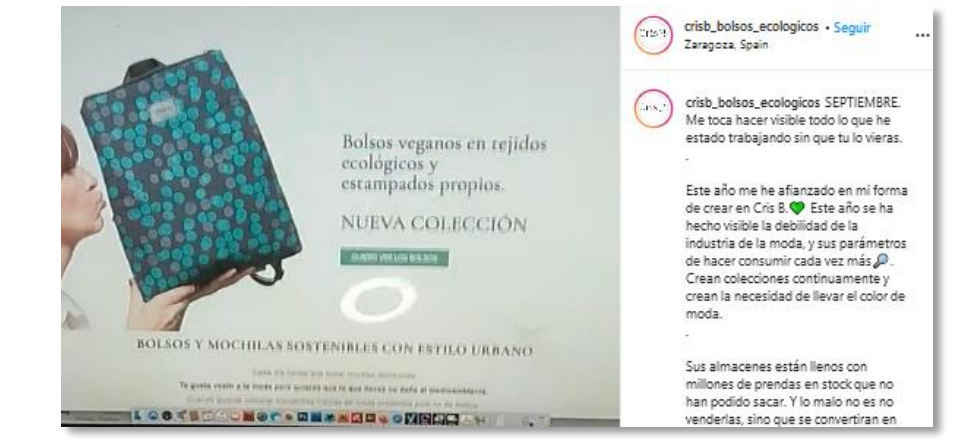

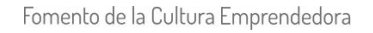

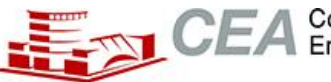

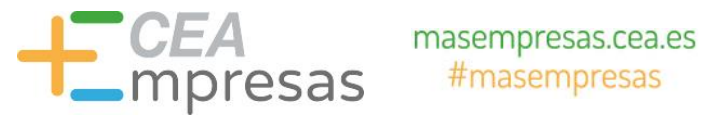

- **2.3.4. INSTAGRAM: DINÁMICAS PRINCIPALES**
- **TIENDA/ VÍDEOS MÁS EXTENSOS**:

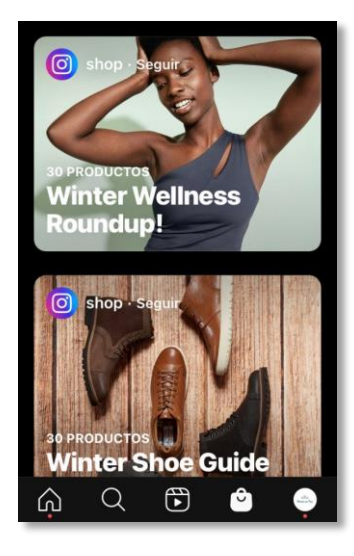

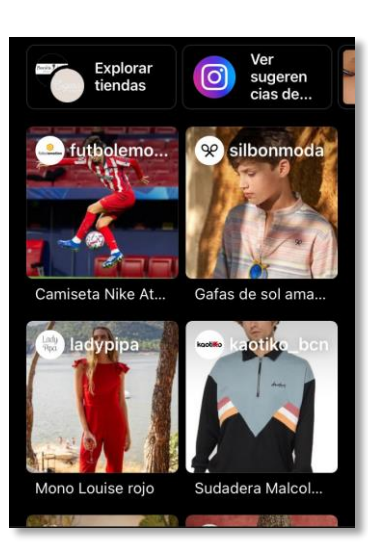

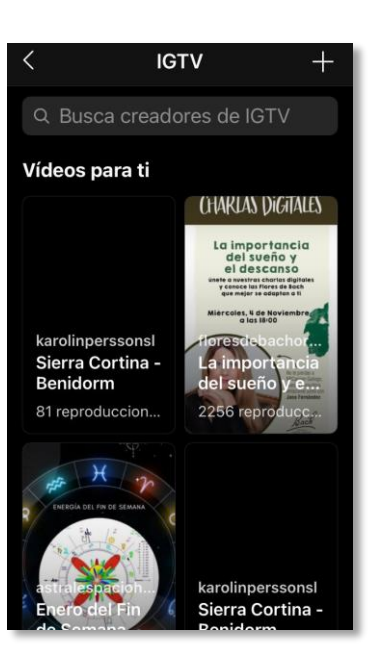

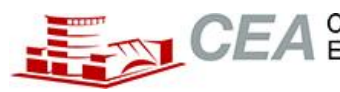

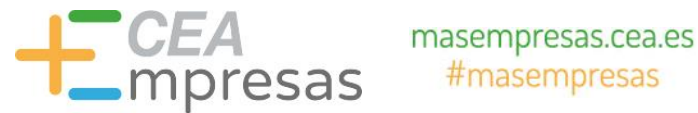

- **HISTORIAS:** Formatos que se mantienen activos durante un periodo de 24 horas. Especialmente consultado por parte de los usuarios. Tanto es así, que se llegó a implementar de la misma forma en los estados de WhatsApp.
- Posteriormente, podemos fijarlo como Historias destacadas en el perfil.

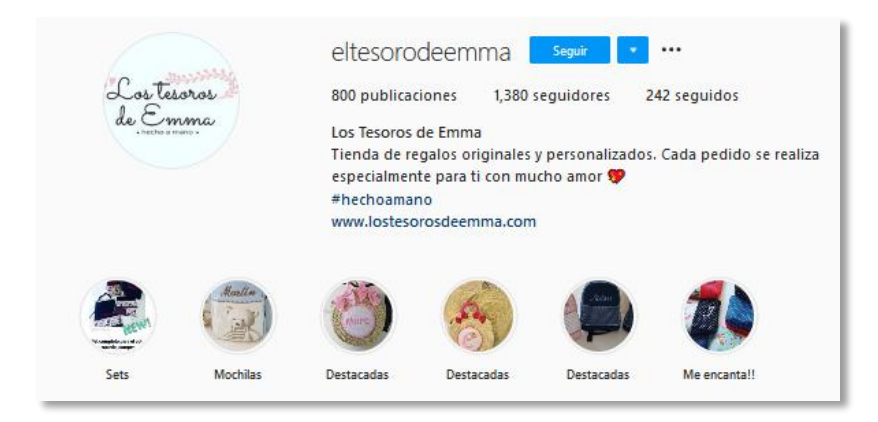

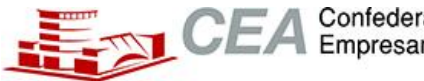

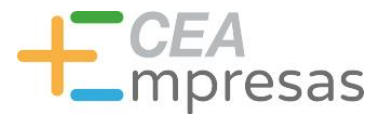

# 2. 3. NOCIONES DE ESTILO Y CALENDARIO EDITORIAL

- **HISTORIAS: FORMAS ATRACTIVAS DE IMPACTAR**
- Es una forma curiosa y divertida de agregar otro tipo de contenidos con especial impacto entre los públicos.
- $\triangleright$  Indicado: para cualquier tipo de establecimientos/ OFICINA

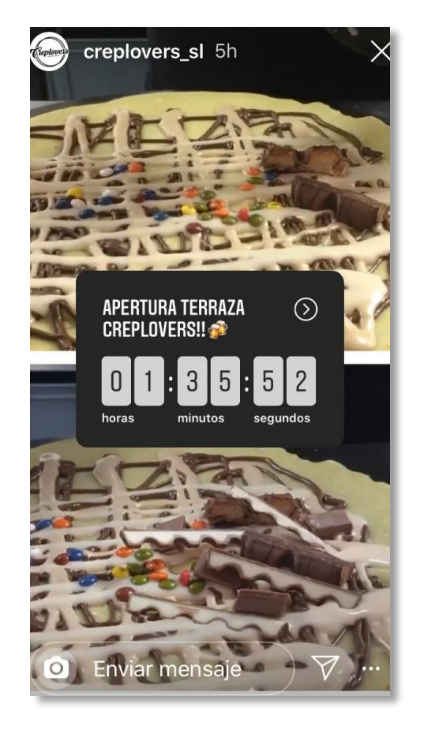

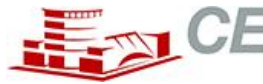

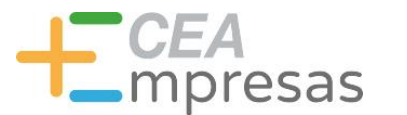

# 2. 3. NOCIONES DE ESTILO Y CALENDARIO EDITORIAL

- **HISTORIAS: FORMAS ATRACTIVAS DE IMPACTAR**
- ENCUESTAS: Especialmente útiles para poder conocer las opiniones de los consumidores ante ciertos temas.
- > Hacerles cómplices nos permitirá interactuar mejor con los públicos objetivos.

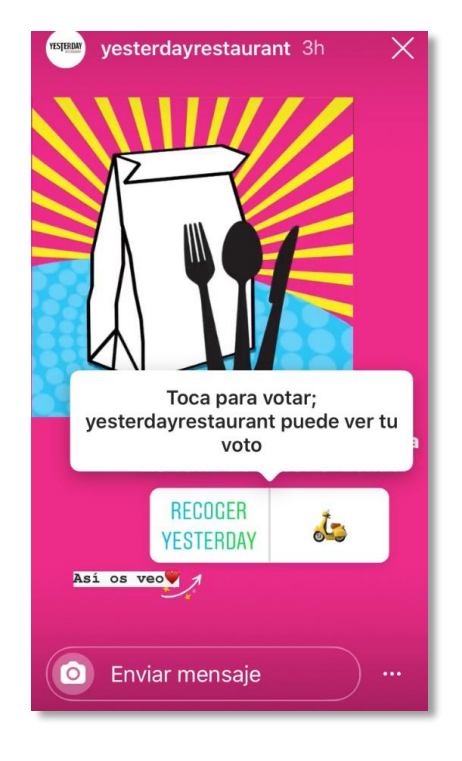

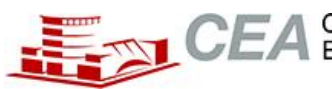

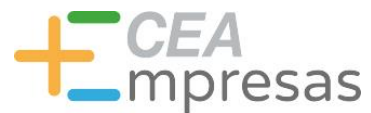

# 2.3. NOCIONES DE ESTILO Y CALENDARIO EDITORIAL

# 2.3.4. CALENDARIO EDITORIAL

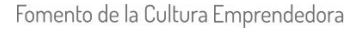

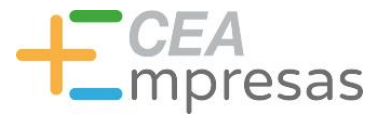

# 2. 3. NOCIONES DE ESTILO Y CALENDARIO EDITORIAL

## **2.3.5. CALENDARIO EDITORIAL**

#### **PASOS PREVIOS ANTES DE REALIZARLO**

- Desarrollados los pasos anteriores, he es de especificar cómo organizo los contenidos por cada canal y los días que voy a publicar. **Esto "impedirá" que después me lo salte.**
- **Norma fundamental**: se aconseja estar en menos espacios y apostar por la calidad de lo que sí se comparte. Por tanto, he de valorar si tengo que marcharme de algún espacio.
- **PREMISA BÁSICA**: los contenidos que se compartan han de ser diferentes por días. Si, por ejemplo, publico lo mismo en Facebook e Instagram, ¿qué razones le doy a los usuarios para que me sigan en uno u otro espacio?

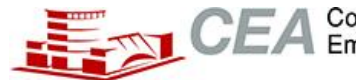

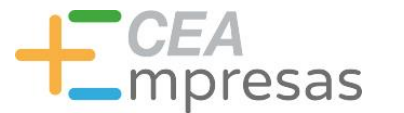

# 2. 3. NOCIONES DE ESTILO Y CALENDARIO EDITORIAL

## **2.3.5. CALENDARIO EDITORIAL**

**HORAS ÓPTIMAS PUBLICACIÓN (Basado en la experiencia)**

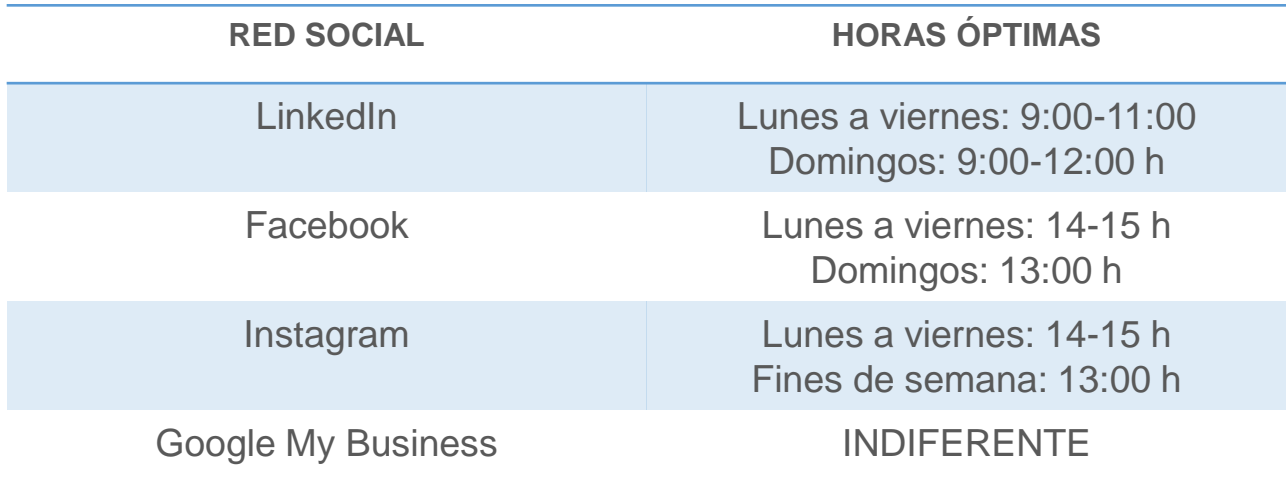

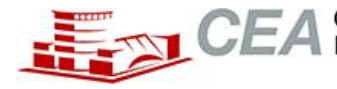

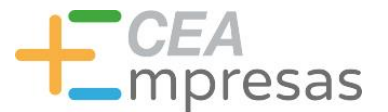

# 2. 3. NOCIONES DE ESTILO Y CALENDARIO EDITORIAL

- **2.3.5. CALENDARIO EDITORIAL**
- **HORAS ÓPTIMAS PUBLICACIÓN (Basado en la experiencia)**

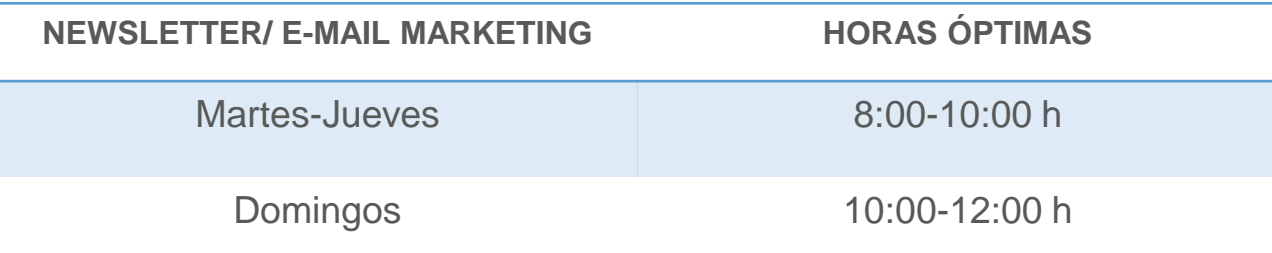

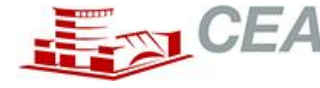

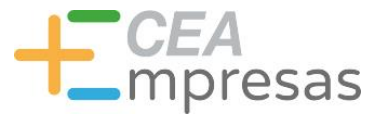

## **2.3.5. CALENDARIO EDITORIAL**

### **PASOS PARA REALIZARLO**

- Según el formato que elija, tendré que incluir los soportes o versiones que más incremento genere para la marca:
- $\triangleright$  Servicios de la propia marca. Equipo (muy importante).
- Consejos del sector (Consejos para autónomos).
- $\triangleright$  Ofertas puntuales.
- $\triangleright$  Noticias externas (importante para no agobiar)/ Blog.
- Días Internacionales.
- Frases de Inspiración.

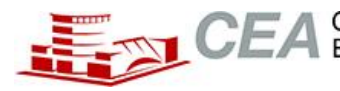

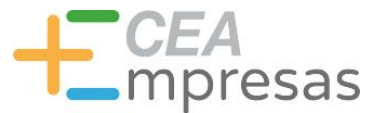

## **2.3.5. CALENDARIO EDITORIAL**

## **PASOS PARA REALIZARLO**

 De acuerdo con lo anterior, clasifico todo este material por soporte. Por ejemplo: LINKEDIN (Son ritmos orientativos).

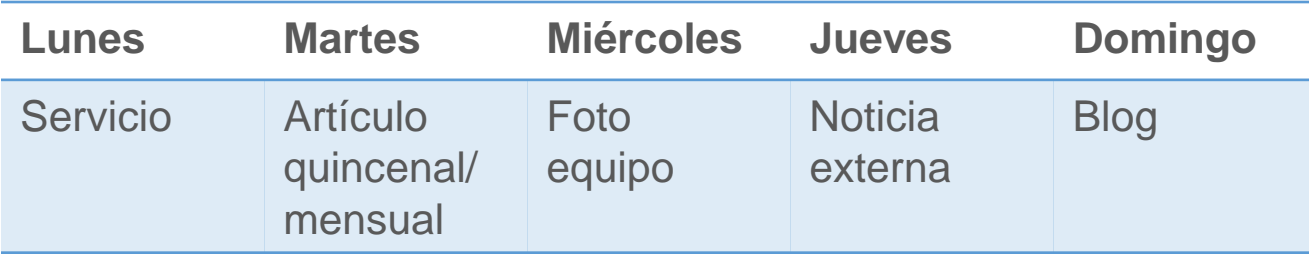

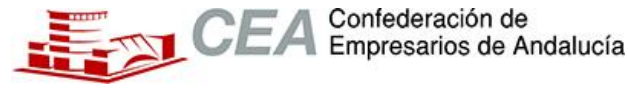

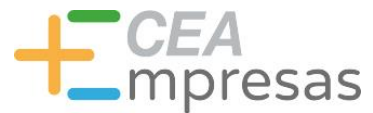

# 2. 3. NOCIONES DE ESTILO Y CALENDARIO EDITORIAL

## **2.3.5. CALENDARIO EDITORIAL**

### **PASOS PARA REALIZARLO**

 De acuerdo con lo anterior, clasifico todo este material por soporte. Por ejemplo: FACEBOOK (Son ritmos orientativos).

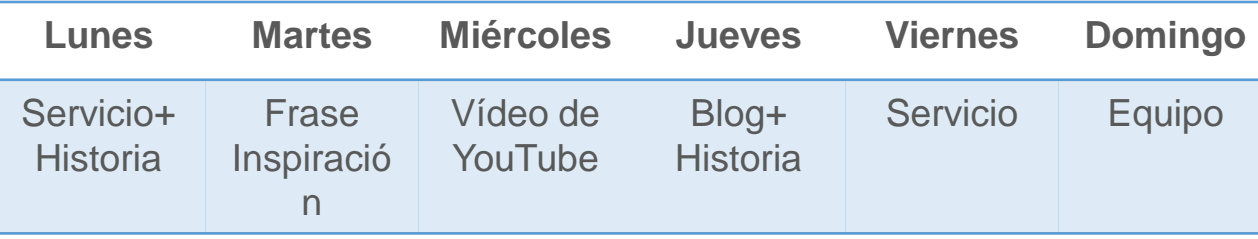

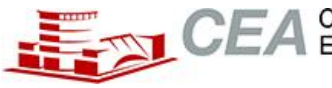

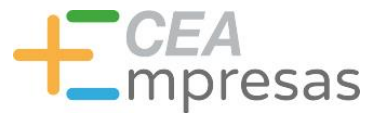

- **2.3.5. CALENDARIO EDITORIAL**
- **PASOS PARA REALIZARLO**
- $\triangleright$  Dentro de este calendario, es importante:
- Que en las fotos propias aparezca el logo de la organización. De esta forma, al indexar, el reconocimiento será mayor.
- Generar una línea visual atractiva que permita conectar mejor con los contenidos que estamos compartiendo.

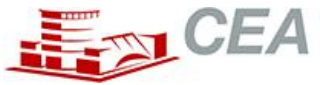

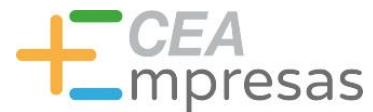

# 2. 3. NOCIONES DE ESTILO Y CALENDARIO EDITORIAL

- **2.3.5. CALENDARIO EDITORIAL**
- **PASOS PARA REALIZARLO**
- > HERRAMIENTA RECOMENDABLE: <https://www.canva.com/>

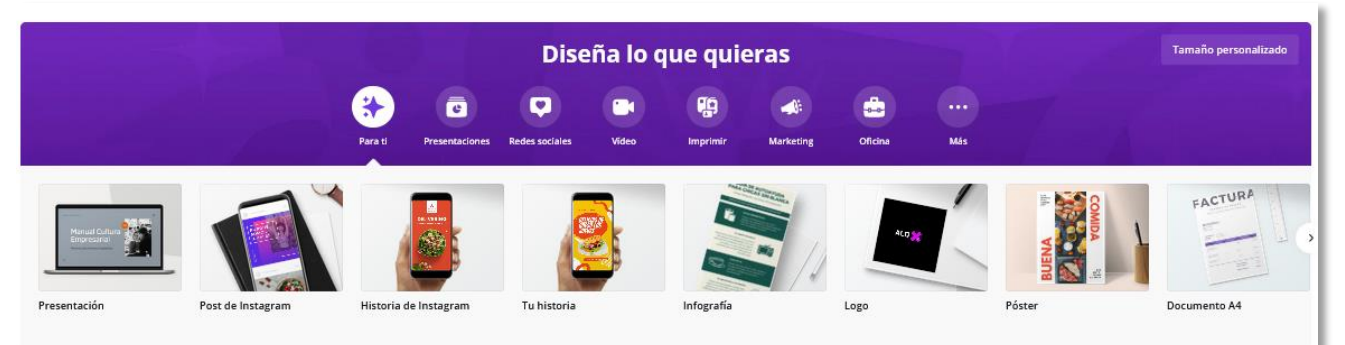

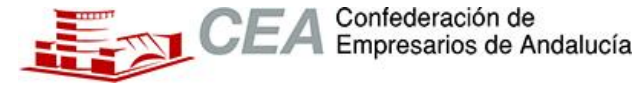

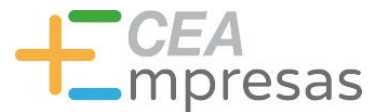

# 2. 3. NOCIONES DE ESTILO Y CALENDARIO EDITORIAL

- **2.3.5. CALENDARIO EDITORIAL**
- **PASOS PARA REALIZARLO**

## HERRAMIENTA RECOMENDABLE: <https://metricool.com/es/>

metricool  $\oplus$   $\checkmark$ **Tutoriales** Producto Precios Blog ANALÍTICA | PLANIFICACIÓN | INFORMES | ANUNCIOS

## Analiza, gestiona y haz crecer tu presencia digital

Revisa tus métricas, planifica tus contenidos y gestiona tu publicidad online de forma fácil. Todo en un mismo lugar

Empieza gratis ahora

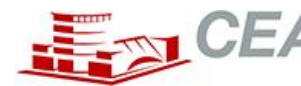

EA<br>ipresas

# ¡MUCHAS GRACIAS!

La práctica constante es la única capaz de darnos y otorgarnos la experiencia que necesitamos para desarrollar estrategias publicitarias efectivas y optimizadas.

≻Si necesitas que te resuelva alguna duda potencial sobre tu marca, puedes escribirme por correo electrónico y te contestaré con la mayor brevedad posible:

**Correo: yolandaaguilarserrato@gmail.com**

#### Información y Consultas en **masempresas.cea.es**

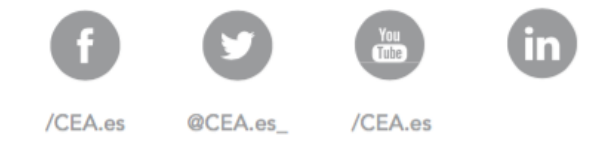

# **CEA**<br>
Inpresas

# Gracias

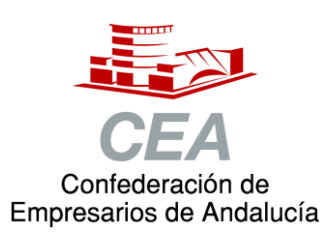

Financiado por:

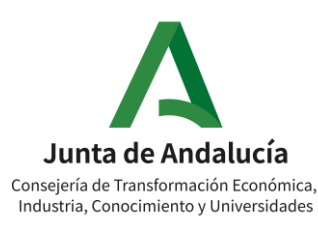

Fomento de la Cultura Emprendedora

#### Información y Consultas en **masempresas.cea.es**

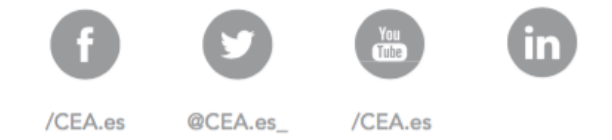

# **CEA**<br>
Inpresas

Coraboran:

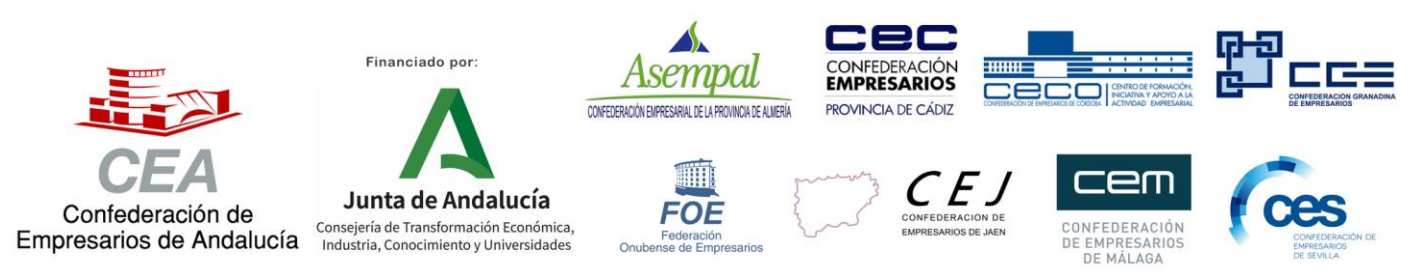

Fomento de la Cultura Emprendedora